# Oracle® Communications Cloud Native Core Security Guide

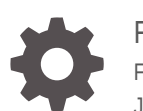

Release 1.2.0 F33145-01 July 2020

**ORACLE** 

Oracle Communications Cloud Native Core Security Guide, Release 1.2.0

F33145-01

Copyright © 2020, 2020, Oracle and/or its affiliates.

This software and related documentation are provided under a license agreement containing restrictions on use and disclosure and are protected by intellectual property laws. Except as expressly permitted in your license agreement or allowed by law, you may not use, copy, reproduce, translate, broadcast, modify, license, transmit, distribute, exhibit, perform, publish, or display any part, in any form, or by any means. Reverse engineering, disassembly, or decompilation of this software, unless required by law for interoperability, is prohibited.

The information contained herein is subject to change without notice and is not warranted to be error-free. If you find any errors, please report them to us in writing.

If this is software or related documentation that is delivered to the U.S. Government or anyone licensing it on behalf of the U.S. Government, then the following notice is applicable:

U.S. GOVERNMENT END USERS: Oracle programs (including any operating system, integrated software, any programs embedded, installed or activated on delivered hardware, and modifications of such programs) and Oracle computer documentation or other Oracle data delivered to or accessed by U.S. Government end users are "commercial computer software" or "commercial computer software documentation" pursuant to the applicable Federal Acquisition Regulation and agency-specific supplemental regulations. As such, the use, reproduction, duplication, release, display, disclosure, modification, preparation of derivative works, and/or adaptation of i) Oracle programs (including any operating system, integrated software, any programs embedded, installed or activated on delivered hardware, and modifications of such programs), ii) Oracle computer documentation and/or iii) other Oracle data, is subject to the rights and limitations specified in the license contained in the applicable contract. The terms governing the U.S. Government's use of Oracle cloud services are defined by the applicable contract for such services. No other rights are granted to the U.S. Government.

This software or hardware is developed for general use in a variety of information management applications. It is not developed or intended for use in any inherently dangerous applications, including applications that may create a risk of personal injury. If you use this software or hardware in dangerous applications, then you shall be responsible to take all appropriate fail-safe, backup, redundancy, and other measures to ensure its safe use. Oracle Corporation and its affiliates disclaim any liability for any damages caused by use of this software or hardware in dangerous applications.

Oracle and Java are registered trademarks of Oracle and/or its affiliates. Other names may be trademarks of their respective owners.

Intel and Intel Inside are trademarks or registered trademarks of Intel Corporation. All SPARC trademarks are used under license and are trademarks or registered trademarks of SPARC International, Inc. AMD, Epyc, and the AMD logo are trademarks or registered trademarks of Advanced Micro Devices. UNIX is a registered trademark of The Open Group.

This software or hardware and documentation may provide access to or information about content, products, and services from third parties. Oracle Corporation and its affiliates are not responsible for and expressly disclaim all warranties of any kind with respect to third-party content, products, and services unless otherwise set forth in an applicable agreement between you and Oracle. Oracle Corporation and its affiliates will not be responsible for any loss, costs, or damages incurred due to your access to or use of third-party content, products, or services, except as set forth in an applicable agreement between you and Oracle.

## **Contents**

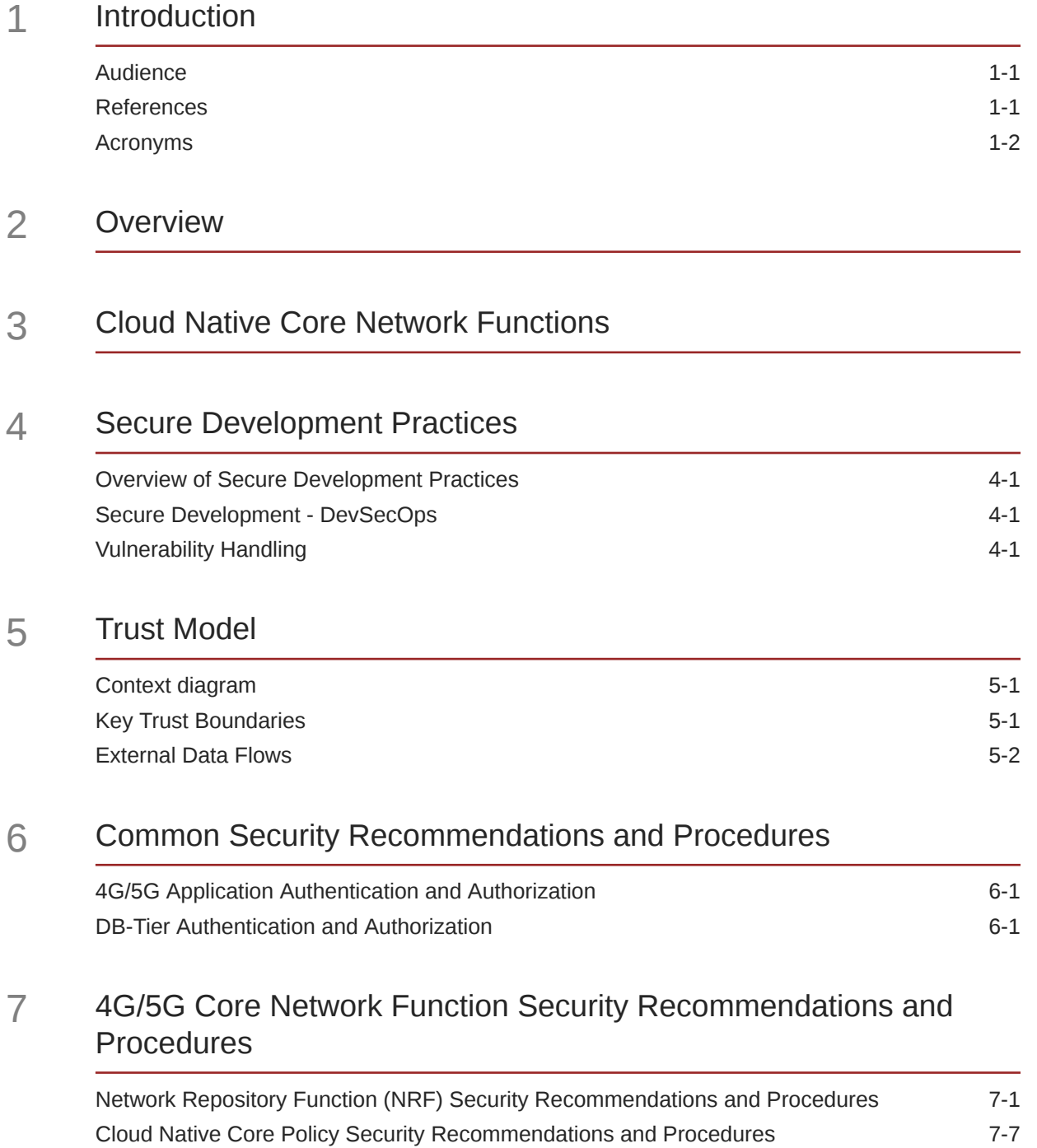

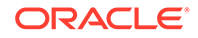

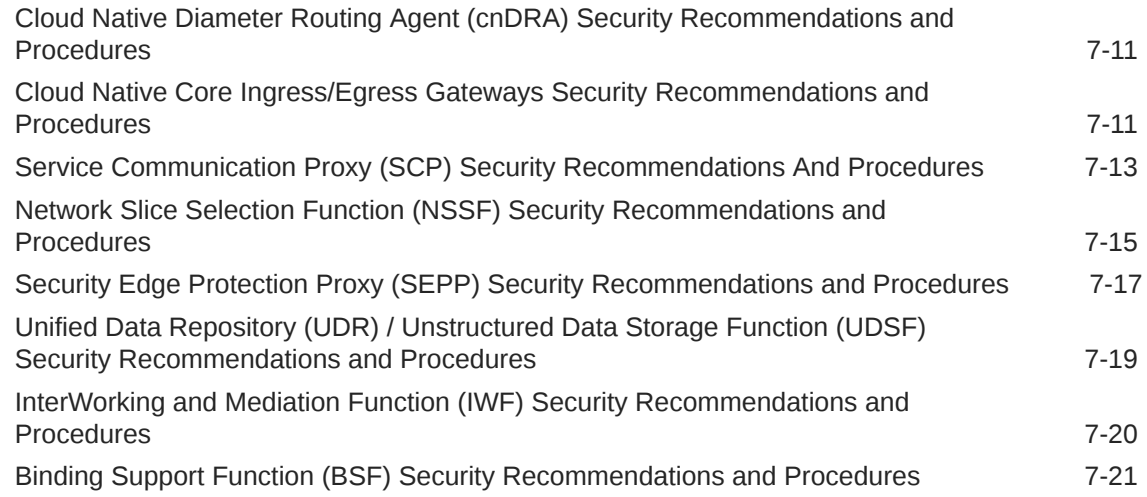

- 8 [Cloud Native Core Console \(CNCC\) Security Recommendations](#page-42-0) [and Procedures](#page-42-0)
- 9 [Cloud Native Environment \(CNE\) Security Recommendations and](#page-48-0) [Procedures](#page-48-0)
- A [Cloud Native Core Network Port Flows](#page-59-0)

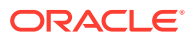

## My Oracle Support

My Oracle Support [\(https://support.oracle.com\)](https://support.oracle.com) is your initial point of contact for all product support and training needs. A representative at Customer Access Support can assist you with My Oracle Support registration.

Call the Customer Access Support main number at 1-800-223-1711 (toll-free in the US), or call the Oracle Support hotline for your local country from the list at [http://](http://www.oracle.com/us/support/contact/index.html) [www.oracle.com/us/support/contact/index.html.](http://www.oracle.com/us/support/contact/index.html) When calling, make the selections in the sequence shown below on the Support telephone menu:

- **1.** Select **2** for New Service Request.
- **2.** Select **3** for Hardware, Networking and Solaris Operating System Support.
- **3.** Select one of the following options:
	- For Technical issues such as creating a new Service Request (SR), select **1**.
	- For Non-technical issues such as registration or assistance with My Oracle Support, select **2**.

You are connected to a live agent who can assist you with My Oracle Support registration and opening a support ticket.

My Oracle Support is available 24 hours a day, 7 days a week, 365 days a year.

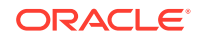

## **What's New in This Guide**

### **New or Updated Features in Release 1.2.0**

This section introduces the documentation updates for Release 1.2.0 in Cloud Native Core Security Guide.

- Added security recommendations and procedures for:
	- InterWorking and Mediation Function (IWF)
	- Binding Support Function (BSF)
	- CNC Policy
- Updated security recommendations and procedures for:
	- Network Repository Function (NRF)
	- Cloud Native Core Console (CNCC)

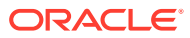

### List of Tables

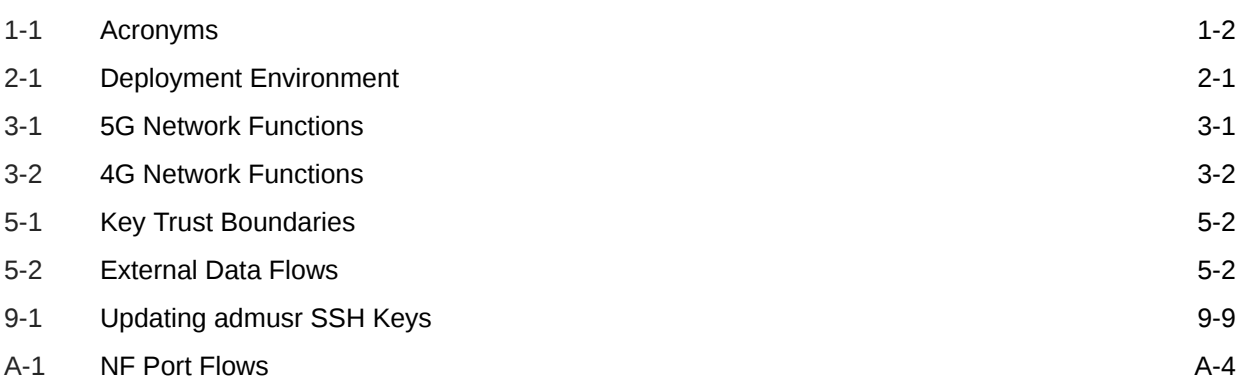

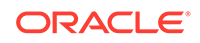

# <span id="page-7-0"></span>1 Introduction

The Security Guide provides an overview of the security relevant information that applies to Cloud Native Core Network Functions. In case there are specific aspects for the underlying scenarios or applications, these are described in an NF specific chapters. This document contains recommendations (short statements on how to operate and manage the CNC software) and procedures (step-by-step instructions) to assist the customer in tailoring or hardening the CNC system.

Install the CNC system software as "secure by default" where possible. In the few cases where this isn't possible, an installation time checklist procedure is created and listed on the Cloud Native Core Security Checklist. It is a short list of post-installation hardening activities that must be performed by the customer before placing the system into operation. The recommendations and other procedures found in this document are optional, and must be considered in the context of your organization's approved security policies.

This security guide also provides a simplified trust model for the system.

### Audience

- Technology consultants
- **Installers**
- Security consultants
- System administrators

### References

The following references provide additional background on product operations and support:

- Oracle Communications Signaling, Cloud Native Environment (OC-CNE) Installation Guide
- Cloud Native Core Console (CNCC) Installation Guide
- Network Slice Selection Function (NSSF) Cloud Native Installation Guide
- Service Communication Proxy (SCP) Cloud Native Installation Guide
- Cloud Native Core Policy Installation Guide
- Cloud Native Unified Data Repository (UDR) Installation and Upgrade Guide
- Network Repository Function (NRF) Cloud Native Installation and Upgrade Guide
- Security Edge Protection Proxy (SEPP) Cloud Native Installation Guide

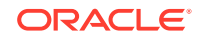

## <span id="page-8-0"></span>Acronyms

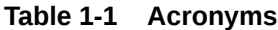

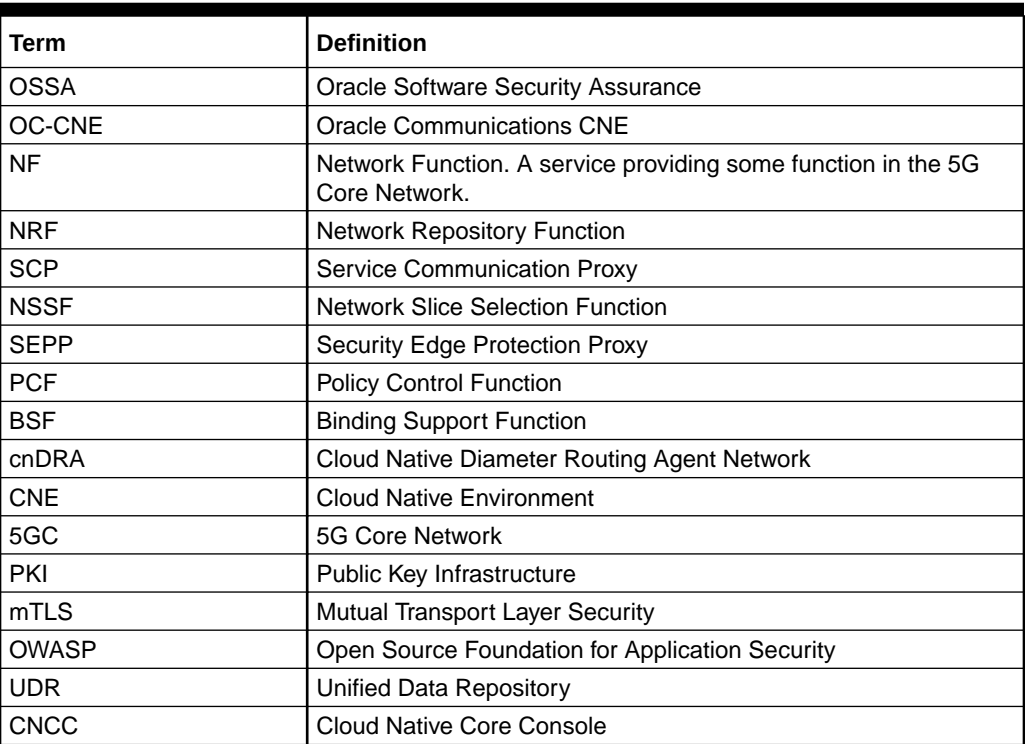

# <span id="page-9-0"></span>2 **Overview**

### **Deployment Environment**

The 4G/5G Cloud Native Core provides a variety of possible configuration and deployment models:

| <b>Type</b> | Host                                                         | <b>CNE</b>                   | <b>Description</b>                                                                                                    |
|-------------|--------------------------------------------------------------|------------------------------|----------------------------------------------------------------------------------------------------|
| Bare-Metal  | HP Gen 10 Blades /<br>Rack Mount Servers /<br>Cisco Switches | OC-CNE <sup>1</sup>          | In this environment, a kubernetes Cloud<br>Native Environment is hosted directly on<br>the bare metal hardware, while some<br>other elements (DB or Bastion) are<br>hosted using virtualized servers.                                        |
| Cloud       | <b>Customer Cloud</b>                                        | OC-CNE                       | In this environment, all the system<br>elements are hosted in virtualized<br>servers deployed on a customer provided<br>Openstack environment. The OC-CNE is<br>deployed on the openstack infrastructure.                                    |
| Cloud       | <b>Customer CNE</b>                                          | Customer<br>CNE <sup>2</sup> | In this environment, the customer<br>provides the CNE and deploys the<br>5G NFs directly into the environment.<br>The Oracle provided common services,<br>and DB Tier are not used; equivalent<br>functionality is provided by the customer. |

**Table 2-1 Deployment Environment**

- **1.** Oracle Communications CNE provides basic CNE environment for on-premise deployment.
- **2.** Customer CNE provides CNE environment for running 5G microservices.

### **Note:**

The cloud environment security recommendations and procedures focuses on the OC-CNE reference environment. Customers providing their own CNE must have equivalent security procedures already in place.

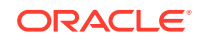

# <span id="page-10-0"></span>3 Cloud Native Core Network Functions

The 4G/5G Network Funtions that are part of this document are following:

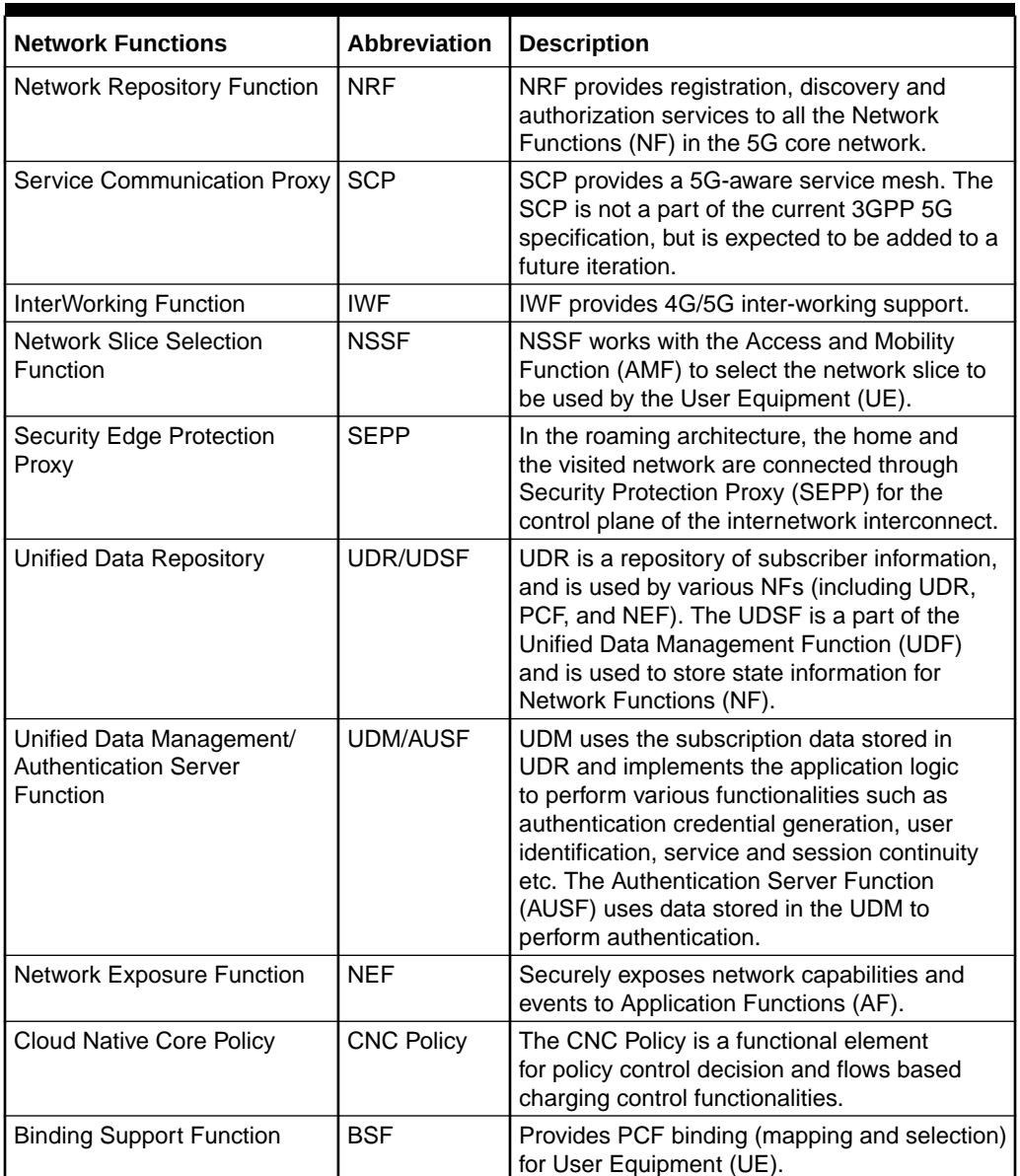

### **Table 3-1 5G Network Functions**

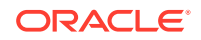

### <span id="page-11-0"></span>**Table 3-2 4G Network Functions**

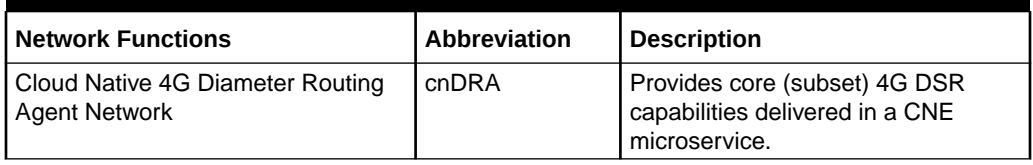

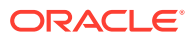

# <span id="page-12-0"></span>4 Secure Development Practices

### Overview of Secure Development Practices

[Oracle Software Security Assurance \(OSSA\)](https://www.oracle.com/corporate/security-practices/assurance/) is Oracle's methodology for building security into the design, build, testing, and maintenance of its products in every phase of the product development life cycle. These products are used on premises by customers, or delivered through Oracle Cloud. Oracle's goal is to ensure that the products help customers meet their security requirements and provide the most cost effective ownership experience.

### Secure Development - DevSecOps

Oracle secures the DevOps development process using a variety of techniques:

- Broad developer training to developers for understanding the principles of secure software development.
- Early creation of Trust Models and Risk Assessments to avoid common security pitfalls in the designs.
- Identify and expose sensitive interfaces to targeted testing for reducing or eliminating software vulnerabilities.
- Extensive use of automated security testing to identify vulnerabilities in third party software.
- Check for common OWASP (Open Source Foundation for Application Security) top 10 items and perform fuzz testing on key exposed interfaces.
- Evaluate deployed software configurations using industry best practices.

### Vulnerability Handling

For details about the vulnerability handling, refer to [Oracle Critical Patch Update](https://www.oracle.com/CORPORATE/SECURITY-PRACTICES/ASSURANCE/VULNERABILITY/SECURITY-FIXING.HTML) [Program](https://www.oracle.com/CORPORATE/SECURITY-PRACTICES/ASSURANCE/VULNERABILITY/SECURITY-FIXING.HTML). The primary mechanism for the backport of fixes for security vulnerabilities in Oracle products is the quarterly Critical Patch Update (CPU) program.

In general, the CNC Software is on a quarterly release cycle with each release providing feature updates and fixes, and updates to relevant third party software. These quarterly release provide cumulative patch updates.

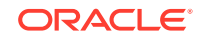

# <span id="page-13-0"></span>5 Trust Model

The following Trust Model depicts the reference trust model (regardless of the target environment). The model describes the key access points and controls site deployment. While the model shows a single 5G NF microservice being deployed, typically many more would be deployed in an individual cluster.

### Context diagram

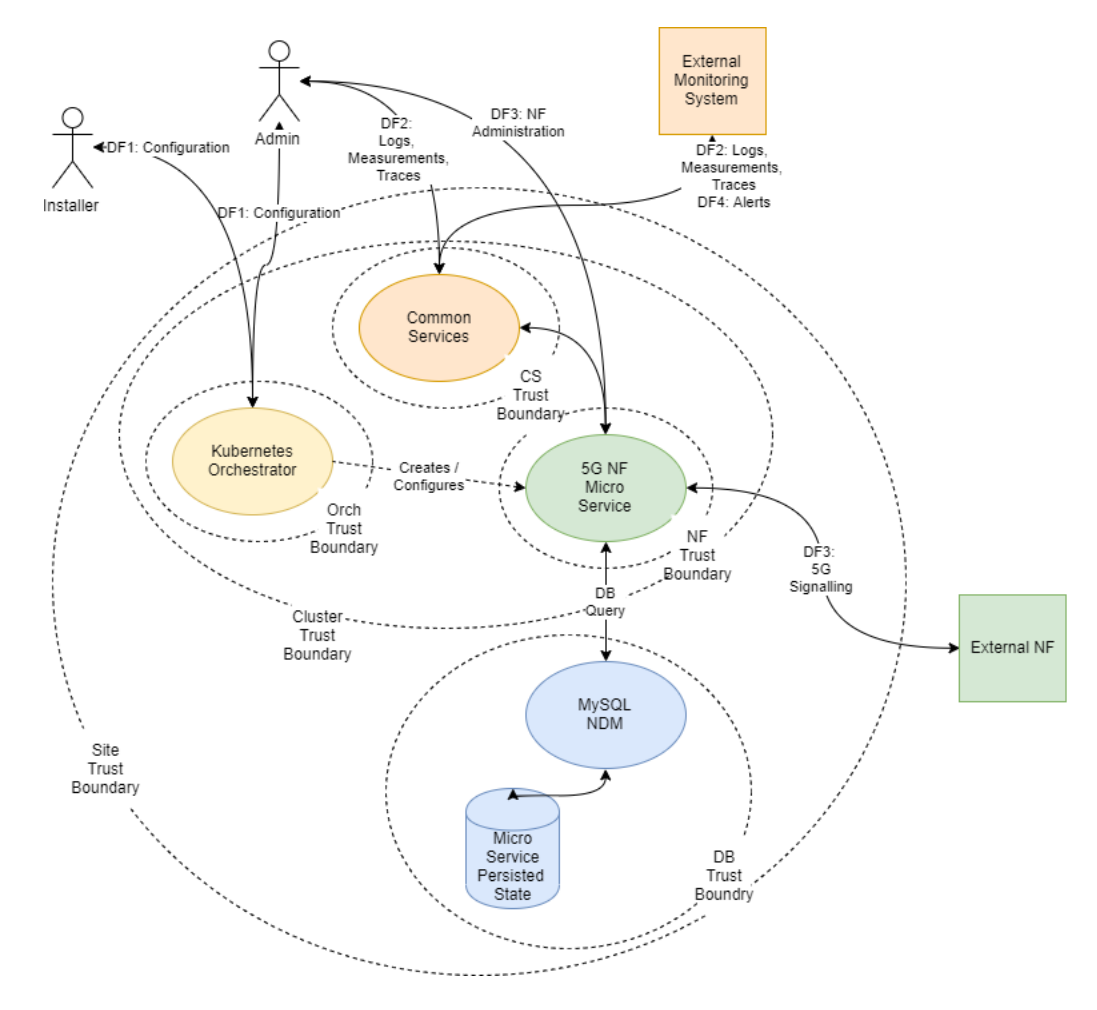

### Key Trust Boundaries

Following are the key trust boundaries:

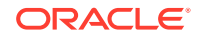

| <b>Trust Boundary</b>                | <b>Includes</b>                                                                    | <b>Access Control</b>                                                                                                    |
|--------------------------------------|------------------------------------------------------------------------------------|----------------------------------------------------------------------------------------------------|
| Site Trust<br>Boundary               | All the NF and other<br>supporting elements for a<br>given site.                   | Cluster Access Policies are implemented<br>using some kind of Access Control Group (or<br>Security Group) mechanism.                                                                                                    |
| <b>Cluster Trust</b><br>Boundary     | All the Compute Elements<br>for a given cluster                                    | Network Policies controls traffic ingress<br>and egress; Pod Security Policies controls<br>the kinds of workloads allowed in the<br>cluster (Example: no pods requiring privilege<br>escalation).                                                                                                    |
| <b>DB</b> Trust<br>Boundary          | All the DB Tier Elements<br>for a given Cluster                                    | Firewall Policies control traffic ingress and<br>egress; DB grants and other permission<br>mechanisms provide authorization for<br>authorized users.                                                                                                    |
| Orchestrator<br>Trust Boundary       | The orchestration interface<br>and keys                                            | Firewall Policies control access to a Bastion<br>server which provides orchestration services;<br>access to the Bastion host uses SSH. The<br>cluster orchestration keys are stored on the<br>Bastion host.                                                                                                    |
| <b>CS Trust</b><br>Boundary          | The common<br>services implementing<br>logging, tracing, and<br>measurements.      | Each of the common services provides<br>independent user interfaces (GUIs) that are<br>currently open. The customer may want<br>to introduce an api-gateway and implement<br>authentication and authorization mechanisms<br>to protect the OAM data. The common<br>services may be configured to use Trasport<br>Layer Security (TLS); when TLS is used,<br>certificates will need to be generated and<br>deployed via the orchestrator. |
| <b>NF Trust</b><br><b>Boundaries</b> | A collection of one<br>(or more) 5G Network<br>Functions deployed as a<br>service. | Some 5G NF microservices provide OAM<br>access via a GUI.<br>5G NF microservices provide Signaling<br>access via a TLS protected HTTP2 interface.<br>The certificates for these interfaces are<br>managed via the certificate manager.                                                                                                    |

<span id="page-14-0"></span>**Table 5-1 Key Trust Boundaries**

### External Data Flows

The following are external data flows:

| Data Flow                             | Protocol   | <b>Description</b>                                                                                                    |
|---------------------------------------|------------|----------------------------------------------------------------------------------------------------|
| DF1: Configuration                    | <b>SSH</b> | The installer or administrator accesses the<br>orchestration system, which is hosted on the<br>Bastion Server. The install or administrator must<br>use ssh keys to access the bastion to a special<br>orchestration account (not root); no password<br>access is allowed. |
| DF2: Logs,<br>Measurements,<br>Traces | HTTP/HTTPS | The administrator or operator interacts with the<br>common services using web interfaces.                                                                                                    |

**Table 5-2 External Data Flows**

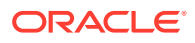

| Data Flow         | <b>Protocol</b> | <b>Description</b>                                                                                                  |
|-------------------|-----------------|----------------------------------------------------------------------------------------------------|
| DF3: 5G Signaling | HTTP2 (w/TLS)   | All signalling interaction between NFs at a site and<br>NFs at an external site is sent via TLS protected<br>HTTP2. |
| DF4: Alerts       | SNMP (Trap)     | All alerting is performed using SNMP traps.                                                                         |

**Table 5-2 (Cont.) External Data Flows**

The complete list of network flows including service types and ports are available in [Port Flow Appendix.](#page-59-0)

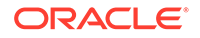

## <span id="page-16-0"></span>6 Common Security Recommendations and Procedures

### 4G/5G Application Authentication and Authorization

4G/5G NFs use Mutual Transport Layer Security (mTLS) authentication to secure communication. All NFs require a trust relationship to be established with all peers by exchanging and trusting peer root or intermediate certificates. All the peer certificates must be available in the trust store (K8s Secrets) in order to establish secured communication. Ideally, the trust store is populated from the customer Public Key Infrastructure (PKI) using ACME protocols. 4G/5G NFs also support manual importation and a semi-automatic import using the cert-manager external provider.

### DB-Tier Authentication and Authorization

The DB-Tier provides a highly available multisite database used to store NF state and configuration. When installed, the MySQL DB is configured with a root account whose password is randomly generated. Each NF must have additional accounts for that particular NF. The procedures in this section explains how to change these account passwords. Additionally, communication between the NFs and the MySQL query nodes are protected using TLS.

The procedures are:

- **Modify MySQL NDB Root Password**
- **[Configure TLS for MySQL NDB Query Nodes](#page-17-0)**

### **Procedure: Modify MySQL NDB Root Password**

This procedure is executed by the DB Administrator.

For each of the MySQL Query nodes, perform the following steps :

**1.** Log into the next query node using ssh:

\$ ssh admusr@<mysql query node>

**2.** Execute the following command to make the node as root:

\$ sudo su

**3.** Invoke mysql using existing DB Root credentials:

# mysql -h 127.0.0.1 -uroot -p

Enter the password: <enter existing root password>

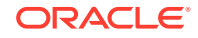

### <span id="page-17-0"></span>**4.** Change the DB Root credentials:

```
mysql> ALTER USER'root'@'localhost'IDENTIFIED BY'<NEW_PASSWORD>'; 
mysql> FLUSH PRIVILEGES;
```
Repeat steps 1 through 4 for each MySQL Query node.

### **Note:**

If you are accessing a DB instance for the first time, the DB Root password is stored in the /var/occnedb/mysqld\_expired.log file. The system generates a random password at installation time.

### **Note:**

### **Recommendation 1: Separation of Roles**

The roles of DB Administrator and Cluster Administration must be kept separate. The DB Administrator must be responsible for securing and maintaining the DB-Tier MySQL NDM cluster. The Cluster Administrator must be responsible for securing and operating the Bastion Host and K8s Cluster. When 5G NFs are installed, the DB Administrator is required to create new NF database and NF DB accounts (using the DB Root credentials). Once this is completed, the Cluster Administrator installs the NF (using helm).

### **Recommendation 2: Use Strong Passwords**

The DB Administrator must choose a complex DB Root password as per their organization's security guidelines.

### **Procedure: Configure TLS for MySQL NDB Query Nodes**

The MySQL NDB comes preconfigured to use a self-signed certificate that expires after 365 days. User can replace this certificate using the following procedure:

**1.** Create private CA and a set of Keys/Certificate pairs for use in securing MySQL :

\$ my\_ssl\_rsa\_setup

- **2.** The available set of PEM files containing CA, server, and client certificates and keys that must be installed on all the MySQL Query Nodes.
- **3.** Using SCP, copy the PEM files to the MySQL Query Node:

\$ scp \*.pem admusr@<mysql query node>

- **4.** Login to the MySQL Query Node using ssh:
	- \$ ssh admusr@<mysql query node>

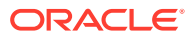

- **5.** Create a directory to hold the TLS keys and certs, and move them into root:
	- \$ sudo mkdir /var/occnedb/opensslcerts
	- \$ sudo chmod 700 /var/occnedb/opensslcerts
	- \$ sudo mv ~admusr/\*pem /var/occnedb/opensslcerts
- **6.** Mysql Cluster Manager (mcm) is used to configure the TLS configuration from any of the DB nodes
	- Login to any DB node:
		- \$ ssh admusr@<any\_db\_node> \$ sudo su
	- Login to the mcm client:
		- $$$  mcm
		- $$$  mcm $>$
	- Update TLS config for all the SQL nodes using the mcm client:

\$ mcm> set ssl-ca:mysqld=/var/occnedb/opensslcerts/ca.pem occnendbclustera; \$ mcm> set ssl-cert:mysqld=/var/occnedb/opensslcerts/servercert.pem occnendbclustera; \$ mcm> set ssl-key:mysqld=/var/occnedb/opensslcerts/server-key.pem occnendbclustera; \$ mcm> set tls\_version:mysqld=TLSv1.2 occnendbclustera; \$ mcm> set ssl-cipher:mysqld=DHE-RSA-AES128-GCM-SHA256 occnendbclustera; \$ mcm> set ssl-ca:mysqld=/var/occnedb/opensslcerts/ca.pem occnendbclustera; \$ mcm> set ssl-cert:mysqld=/var/occnedb/opensslcerts/servercert.pem occnendbclustera; \$ mcm> set ssl-key:mysqld=/var/occnedb/opensslcerts/server-key.pem occnendbclustera; \$ mcm> set tls\_version:mysqld=TLSv1.2 occnendbclustera; \$ mcm> set ssl-cipher:mysqld=DHE-RSA-AES128-GCM-SHA256 occnendbclustera;

**7.** Restart SQL nodes from MySQL Cluster Manager (mcm) client tool.

\$ mcm> stop process 56 occnendbclustera; \$ mcm>start process 56 occnendbclustera; \$ mcm> stop process 57 occnendbclustera; \$ mcm> start process 57 occnendbclustera;

Repeat steps 3 through 7 for each MySQL Query node.

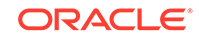

### **Note:**

It is possible to integrate into an existing Public Key Infrastructure (PKI) by creating signing requests and having the PKI to generate the needed key/ certificate pairs.

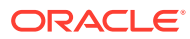

## <span id="page-20-0"></span>7 4G/5G Core Network Function Security Recommendations and Procedures

## Network Repository Function (NRF) Security Recommendations and Procedures

This section provides Network Repository Function (NRF) specific security recommendations and procedures. Recommendations common to all 5G/4G are available in the Common Procedures Section. The procedures are:

- **NRF Access Token Secret Configuration**
- **[NRF Access Token Secret Update](#page-22-0)**
- **[OCNRF MYSQL Secret configuration](#page-22-0)**
	- **[Kubernetes secret creation for OCNRF privileged database user](#page-22-0)**
	- **[Kubernetes secret update for OCNRF privileged database user](#page-24-0)**
	- **[Kubernetes secret creation for OCNRF application database user](#page-24-0)**
	- **[Kubernetes secret update for OCNRF application database user](#page-25-0)**

### **NRF Access Token Secret Configuration**

Use the following procedure to create access token secret :

- **1.** Create the following files:
	- ECDSA private key and CA signed certificate of OCNRF (if initialAlgorithm is ES256)
	- RSA private key and CA signed certificate of OCNRF (if initialAlgorithm is RSA256)
	- KeyStore password file

**Note:** Creation of private keys, certificates and passwords are at the discretion of user.

- **2.** Login to Bastion Host or server from where kubectl can be executed.
- **3.** Create namespace for the secret by following:
	- **a.** Verify required namespace already exists in system:

\$ kubectl get namespaces

**b.** In the output of the above command, check if required namespace is available. If not available, create the namespace using following command:

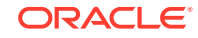

**Note:** This is an optional step. In case required namespace already exists, proceed with next procedures.

\$ kubectl create namespace <required namespace>

Example:

```
$ kubectl create namespace ocnrf
```
- **4.** Create kubernetes secret for Access token by following :
	- **a.** To create kubernetes secret for HTTPS, following files are required:
		- ECDSA private key and CA signed certificate of OCNRF (if initialAlgorithm is ES256)
		- RSA private key and CA signed certificate of OCNRF (if initialAlgorithm is RSA256)
		- KeyStore password file

**Note:**Creation process for private keys, certificates and passwords is on discretion of user/operator.

**b.** Execute the following command to create secret. The names used below are same as provided in custom values.yaml in OCNRF deployment:

```
$ kubectl create secret generic <ocnrfaccesstoken-secret-name> 
--fromfile=<ecdsa_private_key.pem>
  --from-file=<rsa_private_key.pem> 
--fromfile=<ssl_truststore.txt> --from-
file=<keystore_password.txt> 
  --fromfile=rsa_certificate.crt --from-
file=<ecdsa_certificate.crt> -n <Namespace of OCNRF AccessToken 
secret>
```
**Note:** Note down the command used during the creation of kubernetes secret, this command will be used for updates in future.

```
$ kubectl create secret generic ocnrfaccesstoken-secret --
fromfile=ecdsa_private_key.pem 
--from-file=rsa_private_key.pem --fromfile=ssl_truststore.txt --
from-file=keystore_password.txt --fromfile=
rsa_certificate.crt --from-file=ecdsa_certificate.crt -n ocnrf
```
**c.** Execute the following command to verify secret created:

```
$ kubectl describe secret <ocnrfaccesstoken-secret-name> -n 
<Namespace of OCNRF AccessToken secret>
```
Example:

\$ kubectl describe secret ocnrfaccesstoken-secret -n ocnrf

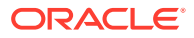

### <span id="page-22-0"></span>**NRF Access Token Secret Update**

Use the following procedure to update access token secret:

- **1.** Update the following files:
	- ECDSA private key and CA signed certificate of OCNRF (if initialAlgorithm is ES256)
	- RSA private key and CA signed certificate of OCNRF (if initialAlgorithm is RSA256)
	- KeyStore password file

**Note:** Update of private keys, certificates and passwords are at the discretion of user.

- **2.** Login to Bastion Host or server from where kubectl can be executed
- **3.** Update the secret with new/updated details by following:
	- **a.** Copy the exact command used in above section during creation of secret.
	- **b.** Update the same command with string "--dry-run -o yaml" and "kubectl replace -f - -n <Namespace of Access Token secret>".
	- **c.** Create secret command will look like:

```
kubectl create secret generic <ocnrfaccesstoken-secret> --
fromfile=<ecdsa_private_key.pem> 
 --from-file=<rsa_private_key.pem> --fromfile=<ssl_truststore.txt> --
from-file=<keystore_password.txt> 
 --fromfile=<rsa_certificate.crt> --from-file=<ecdsa_certificate.crt> --
dry-run -o yaml -n 
  <Namespace of Access Token secret> | kubectl replace -f - -n <Namespace 
of Access Token secret>Copy
```
Example: The names used below are same as provided in custom\_values.yaml in OCNRF deployment:

```
$ kubectl create secret generic ocnrfaccesstoken-secret --
fromfile=ecdsa_private_key.pem --from-file=rsa_private_key.pem
 --fromfile=ssl_truststore.txt --from-file=keystore_password.txt --
fromfile=rsa_certificate.crt --from-file=ecdsa_certificate.crt 
--dry-run -o yaml -n ocnrf | kubectl replace -f - -n ocnrfCopy
```
- **d.** Execute the updated command.
- **e.** After successful secret update, the following message is displayed:

```
secret/<ocnrfaccesstoken-secret> replaced
```
### **OCNRF MYSQL Secret Configuration**

This section describes the secret creation for two type of OCNRF users. Different users has different set of permissions.

- OCNRF privileged user : This catogory of user has complete set of permissions. The user can perform DDL and DML operations to perform install/upgrade/rollback or delete operations.
- OCNRF application user : This catogory of user has less set of permissions and will be used by OCNRF application during service operations handling. The user

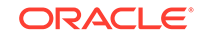

can insert, update, get, remove the records. This user can't create, alter and drop the database as wells as tables

### **Kubernetes secret creation for OCNRF privilaged database user**

This section explains the steps to create kubernetes secrets for accessing OCNRF database for the privileged user.

- **1.** Login to Bastion Host or server from where kubectl can be executed.
- **2.** Create namespace for the secret by following:
	- **a.** Verify required namespace already exists in system:
		- \$ kubectl get namespaces
	- **b.** In the output of the above command, check if required namespace is available. If not available, create the namespace using following command: **Note:**This is an optional step. In case required namespace already exists, proceed with next procedures.

\$ kubectl create namespace <required namespace>

For example:

\$ kubectl create namespace ocnrf

- **3.** Create kubernetes secret for privileged user as follows:
	- **a.** Create kubernetes secret for MySQL:

\$ kubectl create secret generic <privileged user secret name> --from-literal=dbUsername=<OCNRF Privileged Mysql database username> --from-literal=dbPassword=<OCNRF Privileged Mysql User database passsword> --from-literal=appDbName=<OCNRF Mysql database name> --from-literal=networkScopedDbName=<OCNRF Mysql Network database name> -n <Namespace of OCNRF deployment>

### **Note:**

Note down the command used during the creation of kubernetes secret, this command is used for updates in future.

Example:

```
$ kubectl create secret generic 
privilegeduser-secret --from-literal=dbUsername=nrfPrivilegedUsr 
--from-literal=dbPassword=nrfPrivilegedPasswd --
from-literal=appDbName=nrfApplicationDb --from-
literal=networkScopedDbName=nrfNetworkDB -n ocnrf
```
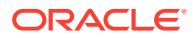

<span id="page-24-0"></span>**b.** Verify the secret created using above command:

\$ kubectl describe secret <database secret name> -n <Namespace of OCNRF deployment>

Example:

\$ kubectl describe secret privilegeduser-secret -n ocnrf

#### **Kubernetes secret update for OCNRF privileged database user**

This section explains the steps to update kubernetes secrets for accessing OCNRF database for the privileged user.

- **1.** Login to Bastion Host or server from where kubectl can be executed.
- **2.** This section describes the steps to update the secrets. Update Kubernetes secret for privileged user as follows:
	- **a.** Copy the exact command used in section during creation of secret:

\$ kubectl create secret generic <privileged user secret name> --from-literal=dbUsername=<OCNRF Privileged Mysql database username> --from-literal=dbPassword=<OCNRF Privileged Mysql database password> --from-literal=appDbName=<OCNRF Mysql database name> --from-literal=networkScopedDbName=<OCNRF Mysql Network database name> -n <Namespace of OCNRF deployment>

**b.** Update the same command with string "--dry-run -o yaml" and "kubectl replace -f - -n <Namespace of MYSQL secret>". After update, the command will be as follows:

\$ kubectl create secret generic <privileged user secret name> --from-literal=dbUsername=<OCNRF Privileged Mysql database username> --from-literal=dbPassword=<OCNRF Privileged Mysql database password> --from-literal=appDbName=<OCNRF Mysql database name> --from-literal=networkScopedDbName=<OCNRF Mysql Network database name> --dry-run -o yaml -n <Namespace of OCNRF deployment> | kubectl replace -f - -n <Namespace of OCNRF deployment>

**c.** Execute the updated command. The following message is displayed:

secret/<database secret name> replaced

### **Kubernetes secret creation for OCNRF application database user**

This section explains the steps to create kubernetes secrets for accessing OCNRF database for the application database user.

- **1.** Login to Bastion Host or server from where kubectl can be executed.
- **2.** Create namespace for the secret by following:

<span id="page-25-0"></span>**a.** Verify required namespace already exists in system:

\$ kubectl get namespaces

**b.** In the output of the above command, check if required namespace is available. If not available, create the namespace using following command: **Note:** This is an optional step. In case required namespace already exists, proceed with next procedures.

\$ kubectl create namespace <required namespace>

Example:

\$ kubectl create namespace ocnrf

- **3.** Create kubernetes secret for OCNRF application database user for configuring records is as follows:
	- **a.** Create kubernetes secret for OCNRF application database user:

```
$ kubectl create secret generic <appuser-secret name> --
from-literal=dbUsername=<OCNRF APPLICATION User Name> --from-
literal=dbPassword=<Password for OCNRF APPLICATION User> --from-
literal=appDbName=<OCNRF Application Database> -n <Namespace of 
OCNRF deployment>
```
### **Note:**

Note down the command used during the creation of kubernetes secret, this command will be used for updates in future.

Example:

```
$ kubectl create secret generic 
appuser-secret --from-literal=dbUsername=nrfApplicationUsr 
--from-literal=dbPassword=nrfApplicationPasswd --from-
literal=appDbName=nrfApplicationDB -n ocnrf
```
**b.** Verify the secret creation:

```
$ kubectl describe secret <appuser-secret name> -n <Namespace of 
OCNRF deployment>
```
Example:

\$ kubectl describe secret appuser-secret -n ocnrf

#### **Kubernetes secret update for OCNRF application database user**

This section explains the steps to update kubernetes secrets for accessing OCNRF database for the application database user.

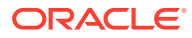

- <span id="page-26-0"></span>**1.** Login to Bastion Host or server from where kubectl can be executed.
- **2.** This section explains how to update the kubernetes secret.
	- **a.** Copy the exact command used in above section during creation of secret:

```
$ kubectl create secret generic <appuser-secret name> --from-
literal=dbUsername=<OCNRF APPLICATION
 User Name> --from-literal=dbPassword=<Password for OCNRF 
APPLICATION User> --from-literal=appDbName=<OCNRF 
Application Database> -n <Namespace of OCNRF deployment>
```
**b.** Update the same command with string "--dry-run -o yaml" and "kubectl replace -f - -n <Namespace of MYSQL secret>". After update, the command will be as follows:

\$ kubectl create secret generic <database secret name> --fromliteral=dbUsername=<OCNRF APPLICATION User Name> --from-literal=dbPassword=<Password for OCNRF APPLICATION User> --from-literal=appDbName=<OCNRF Application Database> --dry-run -o yaml -n <Namespace of OCNRF deployment> | kubectl replace -f - -n <Namespace of OCNRF deployment>

**c.** Execute the updated command. The following message is displayed:

secret/<database secret name> replaced

### Cloud Native Core Policy Security Recommendations and Procedures

This section provides Cloud Native Core Policy specific security recommendations and procedures. Recommendations common to all 5G/4G are available in the Common Procedures Section. The procedures are:

- **Access Token configuration**
- **[Update Keys to Sign JSON Web Token \(JWTs\) for Access Token](#page-27-0)**
- **[Create CNC Policy MYSQL Kubernetes Secret for Storing Database](#page-28-0) [Username and Password for Admin and Application Users](#page-28-0)**
- **[Create a Kubernetes Secret for Storing LDAP credentials](#page-29-0)**

### **Access Token configuration**

Use the following procedure to create access token :

**1.** Create following files: ECDSA private key (Example: ecdsa\_private\_key\_pkcs8.pem) RSA private key (Example: rsa\_private\_key\_pkcs1.pem) TrustStore password file (Example: trustStorePassword.txt) KeyStore password file (Example: keyStorePassword.txt)

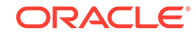

<span id="page-27-0"></span>CA signed ECDSA OCPolicy certificate (Example: ecdsa\_occnp\_certificate.crt)

CA signed RSA OCPolicy certificate (Example: rsa\_occnp\_certificate.crt)

**Note:** Creation of private keys, certificates and passwords are at the discretion of user.

- **2.** Login to Bastion Host or server from where kubectl can be executed.
- **3.** Create namespace for the secret:

\$ kubectl create namespace occnp

**4.** Create kubernetes secret for NF Access token : **Note:** The filenames in below command are same as in Step 1

\$ kubectl create secret generic ocpcfaccesstoken-secret --from-file= ecdsa\_private\_key\_pkcs8.pem --from-file=rsa\_private\_key\_pkcs1.pem - from-file= trustStorePassword.txt --from-file=keyStorePassword.txt --from-file= ecdsa\_ocpcf\_certificate.crt--from-file=rsa\_ocpcf\_certificate.crt -n ocpcf

**5.** Verify that secret is create successfully:

\$ kubectl describe secret ocpcfaccesstoken-secret -n ocpcf

#### **Update Keys to Sign JSON Web Token (JWTs) for Access Token**

Use the following procedure to update keys to sign JSON web token (JWTs) for access token:

**1.** Update the following files:

ECDSA private key (Example: ecdsa\_private\_key\_pkcs8.pem)

RSA private key (Example: rsa\_private\_key\_pkcs1.pem)

CA signed ECDSA OCPolicy certificate (Example: ecdsa\_occnp\_certificate.crt)

CA signed RSA OCPolicy certificate (Example: rsa\_occnp\_certificate.crt)

**Note:** Update of private keys, certificates and passwords are at the discretion of user

- **2.** Login to Bastion host or server from where kubectl can be executed.
- **3.** Update the secret with new/updated details:

Delete the secret by executing the following command:

\$ kubectl delete secret ocpcfaccesstoken-secret -n ocpcf

Create the secret with updated details:

```
$ kubectl create secret generic
ocpcfaccesstoken-secret --from-file=ecdsa_private_key_pkcs8.pem
--from-file=rsa private key pkcs1.pem --from-
file=trustStorePassword.txt --from-file=keyStorePassword.txt --from-
```
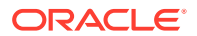

file=ecdsa\_occnp\_certificate.crt--from-file=rsa\_ocpcf\_certificate.crt -n occnp

<span id="page-28-0"></span>**Create CNC Policy MYSQL Kubernetes Secret for Storing Database Username and Password for Admin and Application Users**

Use the following procedure to create OCPolicy MYSQL kubernetes secret for storing database username and password:

- **1.** Login to Bastion Host or server from where kubectl can be executed.
- **2.** Create namespace for the mysql secret. Skip this step, if already created. \$ kubectl create namespace <namespace>
- **3.** To create a kubernetes secret for storing database username and password for an admin user and an application user:
	- **a.** Create a yaml file with the application user's username and password with the syntax shown below:

```
Note:
```
The values mentioned in the right side of column (:) are examples.

```
apiVersion: v1
kind: Secret
metadata:
  name: occnp-db-pass
type: Opaque
data:
   mysql-username: b2NjbnB1c3I=
   mysql-password: b2NjbnBwYXNzd2Q=
```
**b.** Create a yaml file with the admin user's username and password with the syntax shown below:

### **Note:**

The values mentioned in the right side of column (:) are examples.

```
apiVersion: v1
kind: Secret
metadata:
  name: occnp-admin-db-pass
type: Opaque
data:
   mysql-username: b2NjbnBhZG1pbnVzcg==
   mysql-password: b2NjbnBhZG1pbnBhc3N3ZA==
```
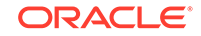

### <span id="page-29-0"></span>**Note:**

'name' will be used for the **dbCredSecretName** and **privilegedDbCredSecretName** parameters in the CNC Policy custom-values.yaml file.

### **Note:**

The values for **mysql-username** and **mysql-password** should be base64 encoded.

**c.** Execute the following commands to add the kubernetes secrets in a namespace:

kubectl create -f yaml file name1 -n release namespace kubectl create -f yaml\_file\_name2 -n release\_namespace

where:

*release\_namespace* is the deployment namespace used by the helm command.

*yaml\_file\_name1* is a name of the yaml file that is created in step a.

*yaml\_file\_name2* is a name of the yaml file that is created in step b.

**4.** Verify the whether the secret is created by executing the following command:

\$ kubectl describe secret <secret-name> -n <namespace>

#### **Create a Kubernetes Secret for Storing LDAP credentials**

Use the following procedure to create a kubernetes secret for storing LDAP credentials:

**1.** Create a yaml file with the following syntax:

### **Note:**

The values mentioned in the right side of column (:) are examples.

```
apiVersion: v1 
kind: Secret 
metadata: 
  name: secretarial 
   labels: 
     type: ocpm.secret.ldap 
type: Opaque 
stringData: 
   name: "ldap1"
```
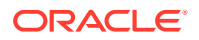

<span id="page-30-0"></span> password: "camiant" authDn: "uid=PolicyServer,ou=vodafone,c=hu,o=vodafone"

where,

name is the configured LDAP server name.

password is the LDAP credential for that data source.

authDN is the authentication DN for that LDAP data source.

**2.** Create the secret by executing the following command: kubectl apply -f yaml file name -n <namespace>

here:

yaml\_file\_name is a name of the yaml file that is created in step 1.

<namespace> is the deployment namespace used by the helm command.

### Cloud Native Diameter Routing Agent (cnDRA) Security Recommendations and Procedures

This section provides cloud native Diameter Routing Agent (cnDRA) specific security recommendations and procedures. Recommendations common to all 5G/4G are available in the Common Procedures Section.

The procedures are:

- **User (OAM) Authentication and Authorization**
- **Authentication and Authorization of Applications**

#### **User (OAM) Authentication and Authorization**

- cnDRA supports REST based MMI interface. There is no GUI provided in the current cnDRA release.
- The MMI interface is based on fixed user and password, using which the security token is requested by REST client from cnDRA.
- cnDRA does not allow or support configuration or modify these credentials (user and password).

#### **Authentication and Authorization of Applications**

cnDRA currently supports TCP based signaling traffic connection towards the Remote Peer Nodes. These connections are not currently secured via TLS etc mechanism. Currently there is no plan to enable securing of the application/Diameter traffic.

### Cloud Native Core Ingress/Egress Gateways Security Recommendations and Procedures

This section provides Ingress/Egress Gateway specific security recommendations and procedures. Recommendations common to all 5G/4G are available in the Common Procedures Section.

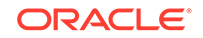

The procedures are:

- **Enabling TLS and Ciphers in Ingress/Egress Gateway**
- **Certificate Management and Dynamic reload of certificates in Gateways**

### **Enabling TLS and Ciphers in Ingress/Egress Gateway**

Use the following procedure to enable the TLS and Ciphers :

**1. Helm Configuration to enable TLS:**

To open Https port in **Ingress gateway:** configure in helm enableIncomingHttps: true

To have a Https client configured in **Egress gateway:** configure in helm enableOutgoingHttps: true

- **2.** Create following files:
	- **a.** RSA or ECDSA Private key (Example: rsa\_private\_key\_pkcs1.pem)
	- **b.** Trust store password (Example: trust.txt)
	- **c.** Key store password(Example: key.txt)
	- **d.** Certificate chain for trust store (Example: caroot.cer)
	- **e.** Signed server certificate (Example: ocingress.cer) or Signed client certificate (Example: ocegress.cer)

**Note:** Creation of private keys, certificates and passwords are at the discretion of user.

**3.** Create secret by executing following command:

```
$ kubectl create secret generic ocingress-secret --from-
file=rsa_private_key_pkcs1.pem 
--from-file=trust.txt --from-file=key.txt --from-file=ocingress.cer 
--from-file=caroot.cer -n ocingress
```
**4.** Enable cipher suites:

# Cipher Suites to be enabled on Server side (Ingress Gateway),

# Cipher Suites to be enabled on Client side (Egress Gateway),

### **cipherSuites**:

-TLS\_ECDHE\_ECDSA\_WITH\_AES\_256\_GCM\_SHA384

- TLS\_ECDHE\_RSA\_WITH\_AES\_256\_GCM\_SHA384
- TLS\_ECDHE\_RSA\_WITH\_CHACHA20\_POLY1305\_SHA256
- TLS\_DHE\_RSA\_WITH\_AES\_256\_GCM\_SHA384
- TLS\_ECDHE\_ECDSA\_WITH\_AES\_128\_GCM\_SHA256
- TLS\_ECDHE\_RSA\_WITH\_AES\_128\_GCM\_SHA256

### **Certificate Management and Dynamic reload of certificates in Gateways**

Whenever certificates gets compromised or a new certificate chain is required to be added to the truststore, we can update the key and truststore used by the application.

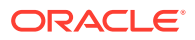

<span id="page-32-0"></span>To update the key and the truststore, update or replace the secret:

Command:

```
$ kubectl create secret generic ocingress-secret --from-
file=rsa_private_key_pkcs1.pem
  --from-file=trust.txt --from-file=key.txt --from-file=tmp.cer --from-
file=caroot.cer --dry-run -o yaml
  -n ocingress| kubectl replace -f - -n ocingress
```
Whenever there is an update in the certificate chain or signed certificate placed in secret, kubernetes watcher which is implemented in update container will check for change in file state and replace the key and truststore accordingly in the mounted shared volume.

Dynamic reload of certificates is not supported in **Ingress Gateway** as of now, so a manual restart of pod is required when any update in the configuration is made with respect to https.

In case of **Egress Gateway** update container will trigger the rest end point to dynamically reload key and truststore. Then egress gateway will pickup new store files from shared volume and reload trust and key managers. Egress gateway will use the replaced store to establish new connections and gracefully terminate existing connections by sending a GOAWAY frame.

## **Service Communication Proxy (SCP) Security Recommendations And Procedures**

This section provides Service Communication Proxy Function (SCP) specific security recommendations and procedures. Recommendations common to all 5G/4G are available in the Common Procedures Section.

The procedures are:

- **OCSCP MYSQL Secret configuration**
- **[OCSCP MYSQL Secret Updates for Password of DB User](#page-33-0)**

### **OCSCP MYSQL Secret configuration**

Use the following procedure to create Mysql kubernetes secret :

- **1.** Login to Bastion Host or server from where kubectl can be executed.
- **2.** Create namespace for the mysql secret. Skip this step, if already created.
	- \$ kubectl create namespace <namespace>

Example:

\$ kubectl create namespace ocscp

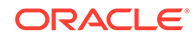

### <span id="page-33-0"></span>**3.** Execute

```
$ kubectl
         create secret generic <secretName> --
fromliteral=DB_USERNAME=<userName>
         --fromliteral=DB_PASSWORD=<password> --
fromliteral=DBNAME=<dbName> -n
       <SCPNamespace>
```
to create the secret for Mysql. Example:

```
$ kubectl create secret generic cred
       --fromliteral=DB_USERNAME=root --
fromliteral=DB_PASSWORD=lLn94uba5p
       --fromliteral=DB_NAME=ocscpdb -n scpsvc
```
#### Where

<secretName> is Secret name and must be same value present for 'dbSecretName' in ocscp\_values.yaml file. <SCPNamespace> must be the name of namespace where SCP will be deployed.

**4.** Verify the whether the secret is created

\$ kubectl describe secret <secret-name> -n <SCPnamespace>

Example:

.

\$ kubectl describe secret database-secret -n ocscp

### **OCSCP MYSQL Secret Updates for Password of DB User**

Use the following procedure to update Mysql secret:

- **1.** Login to Bastion Host or server from where kubectl can be executed.
- **2.** Update the kubernetes secret for Mysql by executing the following command: Delete the secret:

\$ kubectl delete secret database-secret -n <SCPNamespace>

Create the secret with updated details:

```
$ kubectl create secret generic <secretName> --
fromliteral=DB_USERNAME=<userName> 
--fromliteral=DB_PASSWORD=<password> --fromliteral=DBNAME=<dbName> -
n <SCPNamespace>
```
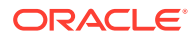

### <span id="page-34-0"></span>**Network Slice Selection Function (NSSF) Security Recommendations and Procedures**

This section provides Network Slice Selection Function (NSSF) specific security recommendations and procedures. Recommendations common to all 5G/4G are available in the Common Procedures Section.

The procedures are:

- **OCNSSF Access Token Secret Configuration**
- **[OCNSSF Access Token Secret Update](#page-35-0)**
- **[OCNSSF MYSQL Secret Configuration](#page-35-0)**
- **OCNSSF MYSQL Secret Update**

### **OCNSSF Access Token Secret Configuration**

Use the following procedure to create access token secret:

- **1.** Create the following files:
	- ECDSA private key (Example: ecdsa\_private\_key\_pkcs8.pem)
	- RSA private key (Example: rsa\_private\_key\_pkcs1.pem)
	- TrustStore password file (Example: trustStorePassword.txt)
	- KeyStore password file (Example: keyStorePassword.txt)
	- CA signed ECDSA OCNSSF certificate (Example: ecdsa\_ocnssf\_certificate.crt)
	- CA signed RSA OCNSSF certificate (Example: rsa\_ocnssf\_certificate.crt)

**Note:** Creation of private keys, certificates and passwords are at the discretion of user.

- **2.** Login to Bastion Host or server from where kubectl can be executed.
- **3.** Create namespace for the secret by executing the following command: \$ kubectl create namespace ocnssf
- **4.** Create kubernetes secret for NF Access token by executing the following command:

```
$ kubectl create secret generic
          ocnssfaccesstoken-secret --from-
file=ecdsa_private_key_pkcs8.pem
          --from-file=rsa_private_key_pkcs1.pem --from-
file=trustStorePassword.txt
          --from-
file=keyStorePassword.txt --from-file=ecdsa_ocnssf_certificate.crt--
from-file=rsa_ocnssf_certificate.crt -n
       ocnssf
```
**5.** Verify that secret is created successfully by executing the following command:

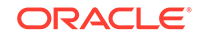

\$ kubectl describe secret ocnssfaccesstoken-secret -n ocnssf

### <span id="page-35-0"></span>**OCNSSF Access Token Secret Update**

Use the following procedure to update access token secret:

- **1.** Update the following files:
	- ECDSA private key (Example: ecdsa\_private\_key\_pkcs8.pem)
	- RSA private key (Example: rsa\_private\_key\_pkcs1.pem)
	- TrustStore password file (Example: trustStorePassword.txt)
	- KeyStore password file (Example: keyStorePassword.txt)
	- CA signed ECDSA OCNSSF certificate (Example: ecdsa\_ocnssf\_certificate.crt)
	- CA signed RSA OCNSSF certificate (Example: rsa\_ocnssf\_certificate.crt)

**Note:**Update of private keys, certificates and passwords are at the discretion of user.

- **2.** Login to Bastion Host or server from where kubectl can be executed.
- **3.** Update the secret with new/updated details by executing the following commands: Delete the secret: \$ kubectl delete secret ocnssfaccesstoken-secret -n ocnssf Create the secret again with updated details:

```
$ kubectl create secret generic ocnssfaccesstoken-secret --from-
file=ecdsa_private_key_pkcs8.pem
  --from-file=rsa_private_key_pkcs1.pem --from-
file=trustStorePassword.txt --from-file=keyStorePassword.txt 
--from-file=ecdsa_ocnssf_certificate.crt--from-
file=rsa_ocnssf_certificate.crt -n ocnssf
```
### **OCNSSF MYSQL Secret Configuration**

Use the following procedure to create Mysql kubernetes secret:

- **1.** Login to Bastion Host or server from where kubectl can be executed.
- **2.** Create namespace for the mysql secret. Skip this step, if already created.

\$ kubectl create namespace ocnssf

**3.** Create a yaml file with the username and password with the syntax shown below:

### **Note:**

The values mentioned in the right side of column (:) are examples.

```
apiVersion: v1 
  kind: Secret 
  metadata:
```
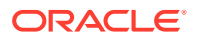

```
 name: <secret-name> 
   type: Opaque 
 data: 
   mysql-username: cGNmdXNy 
   mysql-password: cGNmcGFzc3dk
```
- **1. Note:** The values for "mysql-username" and "mysql-password" must be base64 encoded.
- **2.** Execute

kubectl create -f <yaml\_file\_name> -n <namespace>

to create the secret.

**3.** Verify whether the secret is created by executing the following command:

\$ kubectl describe secret <secret-name> -n <namespace>

### **OCNSSF MYSQL Secret Update**

Use the following procedure to update Mysql kubernetes secret:

- **1.** Login to Bastion Host or server from where kubectl can be executed.
- **2.** Delete the kubernetes secret for Mysql:

# Delete the secret \$ kubectl delete secret <secret name> -n <namespace>

- **3.** Update yaml file from step 3 in secret creation with new values for mysqlusername and mysql-password
- **4.** Execute kubectl create -f <yaml\_file\_name> -n <namespace> to create the secret.
- **5.** Verify whether the secret is created by executing the following command: \$ kubectl describe secret <secret-name> -n <namespace>

### **Security Edge Protection Proxy (SEPP) Security Recommendations and Procedures**

This section provides Security Edge Protection Proxy (SEPP) specific security recommendations and procedures. Recommendations common to all 5G/4G are available in the Common Procedures Section.

The procedures are:

- **SEPP Access Token Secret Configuration**
- **[OCSEPP Access Token Secret Update](#page-37-0)**

**SEPP Access Token Secret Configuration**

Use the following procedure to create access token secret :

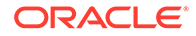

- <span id="page-37-0"></span>**1.** Login to Bastion Host or server from where kubectl can be executed.
- **2.** Create the following files:
	- ECDSA private key with P-256 curve Example:

ecdsa\_private\_key\_pkcs8.pem

**Note:** Creation of private keys, certificates and passwords are at the discretion of user.

**3.** Create namespace for the secret by executing the following command:

\$ kubectl create namespace seppsvc

**4.** Create kubernetes secret for Access token by executing the following command:

\$ kubectl create secret generic ocsepp-ipx-secret --from-file=ecdsa\_private\_key\_pkcs8.pem -n seppsvc

### **OCSEPP Access Token Secret Update**

Use the following procedure to update access token secret:

- **1.** Login to Bastion Host or server from where kubectl can be executed.
- **2.** Update the following files:
	- ECDSA private key with P-256 curve Example:

ecdsa\_private\_key\_pkcs8.pem

**Note:**Update of private keys, certificates and passwords are at the discretion of user.

**3.** Update the secret with new/updated details. Delete the secret:

\$ kubectl delete secret ocsepp-ipx-secret -n seppsvc

Create the secret again with updated details:

\$ kubectl create secret generic ocsepp-ipx-secret --from-file=ecdsa\_private\_key\_pkcs8.pem -n seppsvc

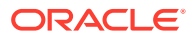

## <span id="page-38-0"></span>Unified Data Repository (UDR) / Unstructured Data Storage Function (UDSF) Security Recommendations and **Procedures**

This section provides Unified Data Repository (UDR) / Unstructured Data Storage Function (UDSF) specific security recommendations and procedures. Recommendations common to all 5G/4G are available in the Common Procedures Section.

The procedure is:

• **OCUDR MYSQL kubernetes secret for storing database username and password**

**OCUDR MYSQL kubernetes secret for storing database username and password**

Use the following procedure to create Mysql kubernetes secret:

- **1.** Login to Bastion Host or server from where kubectl can be executed.
- **2.** Create namespace for the mysql secret. Skip this step, if already created.

\$ kubectl create namespace <namespace>

**3.** Create a yaml file with the username and password with the syntax shown below:

**Note:** The values mentioned in the right side of column (:) are examples.

```
apiVersion: v1 
 kind: Secret 
 metadata: 
   name: <secret-name> 
    type: Opaque 
 data: 
     dbname: dWRyZGI= 
     dsusername: dWRydXNlcg== 
     dspassword: dWRycGFzc3dk 
     encryptionkey: TXkgc2VjcmV0IHBhc3NwaHJhc2U=
```
**Note:** The values for "dbname", "dsusername", "dspassword" and "encryptionkey" must be base64 encoded.

**4.** Execute

kubectl create -f <yaml\_file\_name> -n <namespace>

to create the secret.

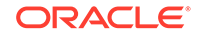

**5.** Verify the whether the secret is created by executing the following command:

\$ kubectl describe secret <secret-name> -n <namespace>

## <span id="page-39-0"></span>InterWorking and Mediation Function (IWF) Security Recommendations and Procedures

This section provides InterWorking and Mediation Function (IWF) specific security recommendations and procedures. Recommendations common to all 5G/4G are available in the Common Procedures Section.

The procedures are:

- **OCIWF MYSQL Secret configuration**
- **[OCIWF MYSQL Secret updates for password of DB user](#page-40-0)**

#### **OCIWF MYSQL Secret configuration**

Use the following procedure to configure Mysql secret:

- **1.** Login to Bastion Host or server from where kubectl can be executed.
- **2.** Create namespace for the mysql secret. If it is already created, skip this step.

\$ kubectl create namespace <IwfNamespace> Example: \$ kubectl create namespace iwfsvc

**3.** Create kubernetes secret for Mysql

```
$ kubectl create secret generic <secretName> --
fromliteral=DB_USERNAME=<userName>
       --fromliteral=DB_PASSWORD=<password> --
fromliteral=DBNAME=<dbName> -n <IwfNamespace>
Example: $ kubectl create secret generic cred --
fromliteral=DB_USERNAME=root
       --fromliteral=DB_PASSWORD=lLn94uba5p --
fromliteral=DB_NAME=ociwfdb -n
    iwfsvc
```
### **Note:**

- **a.** <secretName> → Secret name must be same to value present for 'dbSecretName' in ociwf\_values.yaml file.
- **b.** <IwfNamespace> -> Must be the name of namespace where IWF will be deployed.
- **4.** Verify that secret is create successfully

```
$ kubectl describe secret database-secret -n <IwfNamespace>
Example: $ kubectl describe secret database-secret -n iwfsvc
```
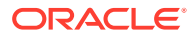

### <span id="page-40-0"></span>**OCIWF MYSQL Secret updates for password of DB user**

Use the following procedure to update MYSQL Secret for password of DB user:

- **1.** Login to Bastion Host or server from where kubectl can be executed
- **2.** Update the kubernetes secret for Mysql

```
Delete the secret:
          $ kubectl delete secret database-secret -n <IwfNamespace> 
          Create the secret with updated details:
         $ kubectl create secret generic <secretName> --
fromliteral=DB_USERNAME=<userName>
       --fromliteral=DB_PASSWORD=<password> --
fromliteral=DBNAME=<dbName> -n
     <IwfNamespace>
```
### Binding Support Function (BSF) Security Recommendations and Procedures

This section provides Binding Support Function (BSF) specific security recommendations and procedures. Recommendations common to all 5G/4G are available in the Common Procedures Section.

The procedure is:

• **Creating BSF MYSQL Kubernetes Secret for Storing Database Username and Password**

**Creating BSF MYSQL Kubernetes Secret for Storing Database Username and Password**

Use the following procedure to create BSF MYSQL kubernetes secret for storing database username and password:

- **1.** Login to Bastion Host or server from where kubectl can be executed.
- **2.** Create namespace, if already does not exists, by entering the command:

kubectl create namespace <namespace>

where:

<namespace> is the deployment BSF namespace.

**3.** Create a kubernetes secret for an admin user and an application user.

To create a kubernetes secret for storing database username and password for these users:

Create a yaml file with the application user's username and password with the syntax shown below:

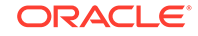

**Note:**

The values mentioned in the right side of column (:) are examples.

```
apiVersion: v1
              kind: Secret
              metadata:
              name: <secret-name>
              type: Opaque
              data:
              mysql-username: YnNmdXNy
              mysql-password: YnNmcGFzc3dk
```
Create a yaml file with the admin user's username and password with the syntax shown below:

### **Note:**

The values mentioned in the right side of column (:) are examples.

```
apiVersion: v1
            kind: Secret
            metadata:
            name: <secret-name>
            type: Opaque
            data:
             mysql-username: YnNmcHJpdmlsZWdlZHVzcg==
             mysql-password: YnNmcHJpdmlsZWdlZHBhc3N3ZA==
```
### **Note:**

The values for **mysql-username** and **mysql-password** should be base64 encoded

**4.** Execute the following command to create the secret:

```
kubectl create -f <yaml_file_name> -n <namespace>
```
**5.** Verify whether the secret is created by executing the following command:

\$ kubectl describe secret <secret-name> -n <namespace>

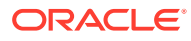

## <span id="page-42-0"></span>8 **Cloud Native Core Console (CNCC) Security Recommendations and Procedures**

This section provides Cloud Native Core Console (CNCC) specific security recommendations and procedures. Recommendations common to all 5G/4G are available in the Common Procedures Section.

The procedures are:

- CNCC IAM MYSQL Secret Configuration
- CNCC IAM Default User (Admin) Secret Configuration
- [CNCC IAM LDAP Configuration](#page-43-0)
- [CNCC TLS Secret configuration](#page-44-0)
- CNCC Core Secret Configuration to Enable HTTPS
- **[CNCC IAM SAML Configuration](#page-47-0)**

### **CNCC IAM MYSQL Secret Configuration**

Use the following procedure to create Mysql kubernetes secret:

- **1.** Login to Bastion Host or server from where kubectl can be executed
- **2.** Create namespace for the secret by executing the following commands: Verify whether the required namespace already exists in system by executing the following command:
	- \$ kubectl get namespaces

If the output of the above command does not display the required namespace then create the namespace by executing following command:

- \$ kubectl create namespace <required namespace>
- \$ kubectl create namespace cncc
- **3.** Execute the following command to create the kubernetes secret for MySQL:

```
kubectl create secret generic <database secret name> --from-
literal=dbUserNameKey=<CNCC 
Mysql database username> --from-literal=dbPasswordKey=<CNCC Mysql 
database passsword> -n <Namespace of MYSQL secret
```
Execute the following command to verify the secret creation: \$ kubectl describe secret <database secret name> -n <Namespace of MYSQL secret>

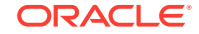

<span id="page-43-0"></span>Example:

```
$ kubectl create secret generic cncc-db-secret --from-
literal=dbUserNameKey=root --from-
literal=dbPasswordKey=mypass -n cncc
$ kubectl describe secret cncc-db-secret -n cncc
```
#### **CNCC IAM Default User (Admin) Secret Configuration**

Use the following procedure to create default user (Admin) secret :

- **1.** Login to Bastion Host or server from where kubectl can be executed
- **2.** Create namespace for the secret by executing the following commands: Verify whether the required namespace already exists in system by executing the following command:
	- \$ kubectl get namespaces

If the output of the above command does not display the required namespace then create the namespace by executing following command:

\$ kubectl create namespace <required namespace>

\$ kubectl create namespace cncc

**3.** Execute the following command to create the kubernetes secret for MySQL for Admin User:

```
$ kubectl create secret generic <secret-name> --from-
literal=iamAdminPasswordKey=<password>
      --namespace <namespace>
```
Execute the following command to verify the secret creation:

\$ kubectl describe secret <secret name> -n <namespace>

Example:

```
$ kubectl create secret generic cncc-iam-secret
         --from-literal=iamAdminPasswordKey=cncciampasswordvalue --
namespace cncc
$ kubectl describe secret cncc-iam-secret -n cncc
```
### **CNCC IAM LDAP Configuration**

Use the following procedure to configure CNCC IAM LDAP :

- **1.** Setting up User Federation with CNCC IAM by executing following steps:
	- **a.** Login to CNCC IAM application.
	- **b.** Select Cncc Realms and select User Federation; User federation Screen appears.
	- **c.** Fill the necessary parameters and save.

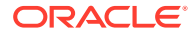

- <span id="page-44-0"></span>**d.** New buttons (Synchronize changed users, Synchronize all users, Remove imported, Unlink users) appears next to the Save and Cancel.
- **e.** If a user has to be import to CNCC-IAM, Click **Synchronize all users.**
- **f.** The user can view the imported users by clicking Users under Manage in the left pane and click View all users in the right pane.
- **2.** Steps to add Group-Mapper and Assign Roles:
	- **a.** Login to CNCC IAM application.
	- **b.** Select Cncc Realms and select User Federation; User federation Screen appears.
	- **c.** Click Configure and select User Federation. Click ldap (Console Display Name) and select the Mappers tab, and click Create.
	- **d.** The Add User federation mapper page appears. Select 'group-ldap-mapper' as Mapper Type drop down menu. Click Save.
	- **e.** Enter the details in the new screen and Save.
	- **f.** New buttons Synchronize LDAP Groups to Keyclaok and Synchronize Keyclaok Groups to LDAP appears.
	- **g.** Click Synchronize LDAP Groups to Keyclaok.
	- **h.** Select the Groups in the left pane and click the View all groups in the right pane.
	- **i.** Click any group and click Edit. The following tabs appear: Settings, Attributes, Role Mappings, and Members.
	- **j.** Select Role Mapping tab to see a list of roles that are pre-defined in cncc-iam.
	- **k.** Select one or more roles from Available Roles and assign it to the group.

#### **CNCC TLS Secret configuration**

Use the following procedure to configure CNCC TLS Secret:

- **1.** To create kubernetes secret for HTTPS, following files are required:
	- ECDSA private key and CA signed certificate of CNCC (if initialAlgorithm is ES256)
	- RSA private key and CA signed certificate of CNCC (if initialAlgorithm is RSA256)
	- TrustStore password file
	- KeyStore password file
	- CA certificate
- **2.** Create a secret by executing the following command:

```
$ kubectl create secret generic <secret-name> --
fromfile=<ssl_ecdsa_private_key.pem>
      --from-file=<rsa private key pkcs1.pem> --
fromfile=<ssl_truststore.txt>
       --from-file=<ssl_keystore.txt> --from-file=<caroot.cer> --
fromfile=<ssl_rsa_certificate.crt>
       --from-file=<ssl_ecdsa_certificate.crt> -n <Namespace of CNCC
```
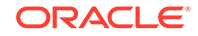

```
IAM Ingress Gateway
     secret>
Example:
```

```
$ kubectl create secret generic cncc-iam-ingress-secret
       --fromfile=ssl_ecdsa_private_key.pem --from-
file=rsa_private_key_pkcs1.pem
       --fromfile=ssl_truststore.txt --from-file=ssl_keystore.txt --
from-file=caroot.cer
       --fromfile=ssl_rsa_certificate.crt --from-
file=ssl_ecdsa_certificate.crt -n
    cncc
```
On successfully executing the above command, the following message will be displayed:

*secret/cncc-iam-ingress-secret created*

Execute the following command to verify the secret creation: :

\$ kubectl describe secret cncc-iam-ingress-secret -n cncc

**3.** This section explains how to update the secrets for enabling HTTPS, if they already exist:Create a secret by executing the following command:

```
$ kubectl create secret generic <secret-name> --
fromfile=<ssl_ecdsa_private_key.pem>
       --from-file=<rsa_private_key_pkcs1.pem> --
fromfile=<ssl_truststore.txt>
       --from-file=<ssl_keystore.txt> --from-file=<caroot.cer> --
fromfile=<ssl_rsa_certificate.crt>
       --from-file=<ssl_ecdsa_certificate.crt> --dry-run -o yaml -n 
<Namespace of CNCC IAM Ingress
     Gateway secret> | kubectl replace -f - -n <Namespace of CNCC
IAM Ingress Gateway
    secret>
```
Example:

```
$ kubectl create secret generic cncc-iam-ingress-secret
       --fromfile=ssl_ecdsa_private_key.pem --from-
file=rsa_private_key_pkcs1.pem
       --fromfile=ssl_truststore.txt --from-file=ssl_keystore.txt --
from-file=caroot.cer
       --fromfile=ssl_rsa_certificate.crt --from-
file=ssl_ecdsa_certificate.crt --dry-run -o yaml -n
       cncc | kubectl replace -f - -n cncc
```
On successfully executing the above command, the following message will be displayed: *secret/cncc-iam-ingress-secret replaced*

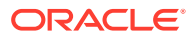

### **CNCC Core Secret Configuration to Enable HTTPS**

Use the following procedure to configure CNCC Core Secret to Enable HTTPS:

- **1.** To create kubernetes secret for HTTPS, following files are required:
	- ECDSA private key and CA signed certificate of CNCC (if initialAlgorithm is ES256)
	- RSA private key and CA signed certificate of CNCC (if initialAlgorithm is RSA256)
	- TrustStore password file
	- KeyStore password file
	- CA certificate
- **2.** Create a secret by executing the following command:

```
$ kubectl create secret generic <secret-name> --
fromfile=<ssl_ecdsa_private_key.pem>
       --from-file=<rsa_private_key_pkcs1.pem> --
fromfile=<ssl_truststore.txt>
       --from-file=<ssl_keystore.txt> --from-file=<caroot.cer> --
fromfile=<ssl_rsa_certificate.crt>
       --from-file=<ssl_ecdsa_certificate.crt> -n <Namespace of CNCC 
Core Ingress Gateway
     secret>
```
Example:

```
kubectl create secret generic cncc-core-ingress-secret --
fromfile=ssl_ecdsa_private_key.pem 
       --from-file=rsa_private_key_pkcs1.pem --
fromfile=ssl_truststore.txt
       --from-file=ssl_keystore.txt --from-file=caroot.cer --
fromfile=ssl_rsa_certificate.crt
       --from-file=ssl_ecdsa_certificate.crt -n cncc 
     cncc
```
On successfully executing the above command, the following message will be displayed:

*secret/cncc-core-ingress-secret created*

Execute the following command to verify the secret creation: \$ kubectl describe secret cncc-core-ingress-secret -n cncc

**3.** This section explains how to update the secrets for enabling HTTPS, if they already exist:

Create a secret by executing the following command:

```
$ kubectl create secret generic <secret-name> --
fromfile=<ssl_ecdsa_private_key.pem>
       --from-file=<rsa_private_key_pkcs1.pem> --
fromfile=<ssl_truststore.txt>
       --from-file=<ssl_keystore.txt> --from-file=<caroot.cer> --
```
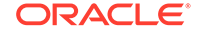

```
fromfile=<ssl_rsa_certificate.crt>
       --from-file=<ssl_ecdsa_certificate.crt> --dry-run -o yaml -n 
<Namespace of CNCC Core Ingress
       Gateway secret> | kubectl replace -f - -n <Namespace of CNCC 
Core Ingress Gateway
     secret>
```
#### Example:

```
$ kubectl create secret generic cncc-core-ingress-secret
      --fromfile=ssl ecdsa private key.pem --from-
file=rsa_private_key_pkcs1.pem
       --fromfile=ssl_truststore.txt --from-file=ssl_keystore.txt --
from-file=caroot.cer
       --fromfile=ssl_rsa_certificate.crt --from-
file=ssl_ecdsa_certificate.crt --dry-run -o yaml -n
       cncc | kubectl replace -f - -n cncc
```
On successfully executing the above command, the following message will be displayed: *secret/cncc-core-ingress-secret replaced*

#### **CNCC IAM SAML Configuration**

Use the following procedure to configure CNCC IAM SAML:

- **1.** To configure SAML identity provider **(IdP)** in CNCC IAM, login to CNCC IAM Console using admin credentials provided during installation of CNCC IAM .
- **2.** Select **Cncc** realm and the **Identity Provider** tab in the left pane. **Identity Providers** screen appears in the right pane.
- **3.** From the **Add provider** drop down list select the **saml** entry and the **Add Identity Provider** screen appears.
- **4.** To create custom 'First Login Flow', click **Authentication** tab In the left pane. The **Authentication** screen appears.
- **5.** Click **New** at the right pane. **Create Top Level Form** screen appears. Enter the appropriate alias and click **Save**
- **6.** The **Authentication** screen with the newly created custom flow selected in the drop down list appears. Click **Add Execution** in the right pane .
- **7. Create Authenticator Execution** screen appears. Select **Create User If Unique** from the **Provider** drop down list. Click **Save**.
- **8.** The **Authentication** screen with the newly created custom flow selected in the drop down. Under **Requirement** section, select **Alternative**.
- **9.** Select **Identity Provider** in the left pane. Select the custom flow from **First Login Flow** drop down list.

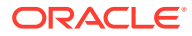

## <span id="page-48-0"></span>9 Cloud Native Environment (CNE) Security Recommendations and Procedures

After installation, audit the OC-CNE security system stance before placing the system into service. This primarily consists of changing credentials and sequestering SSH keys to trusted servers. The following table lists all the credentials that need to be checked, changed and retained:

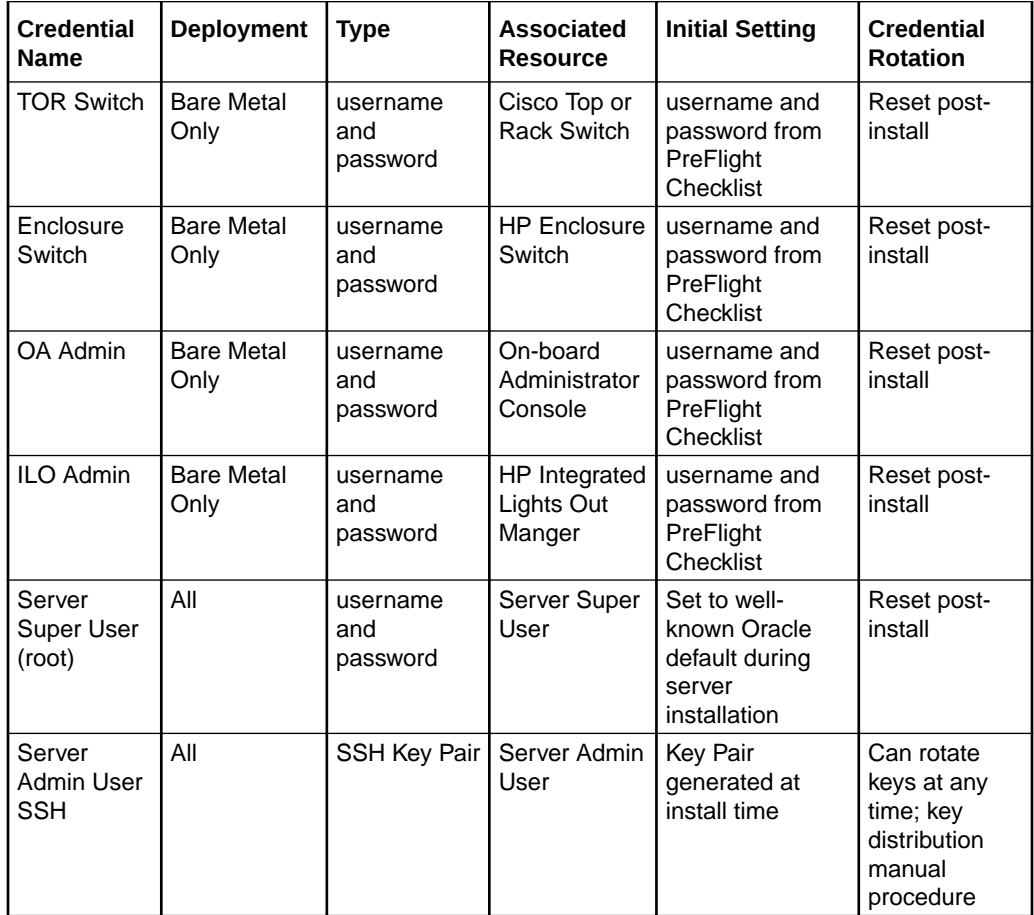

If factory or Oracle defaults were used for any of these credentials, it must be changed prior to placing the system into operation. The customer must store these credentials in a safe and secure way offsite. It is recommended that the customer must plan a regular schedule for updating (rotating) these credentials. Specific procedures and recommendations for OC-CNE credential management are provided below.

**The procedures are:**

- **[Network Security Recommendations and Procedures](#page-49-0)**
- **Credential Management Procedures**
	- **Procedure 1: Setting Top Of Rack Switch Credentials**

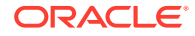

- **Procedure 2: Setting Enclosure Switch Credentials**
- <span id="page-49-0"></span>• **[Hosting Environment Security Recommendations and Procedures](#page-52-0)**
- **Credential Management Procedures**
	- **Procedure 1: Setting HP Onboard Administrator (OA) Credentials.**
	- **Procedure 2: Setting HP Integrated Lights Out Manger (ILO) Credentials**
	- **Procedure 3: Setting Root Passwords for All Cluster Nodes**
	- **[Procedure 4: Updating admusr SSH Keys for All Cluster Nodes](#page-56-0)**
- **Update the bastion host keys**
- **[General Security Administration Recommendations and Procedures](#page-58-0)**
	- **[Password Policy Administration Procedures](#page-58-0)**
	- **[SSHD Policy Administration Procedures](#page-58-0)**
	- **[Auditd Policy Administration Procedures](#page-58-0)**

#### **1.1.Network Security Recommendations and Procedures**

**Recommendation**: Review and Follow TOR installation procedures

The OC-CNE on-premise installation guide provides detailed procedures on how to configure the TOR switches and configure them for remote monitoring. Deviations from the standard installation time configurations are not recommended.

### **Credential Management Procedures**

### **Procedure 1: Setting Top Of Rack Switch Credentials**

This procedure is used to set the credentials on the Cisco TOR switch as deployed with the bare metal deployment option. Steps for creating and deleting accounts and for setting account passwords is given below.

**1.** Login to the TOR switch (from the bastion host):

\$ ssh <username>@<switchIP address> User Access Verification

Password: <password>

Cisco Nexus Operating System (NX-OS) Software

TAC support: [www.cisco.com/tac](https://www.cisco.com/c/en/us/support/index.html)

<switchname>#

**2.** Change the password for <username>: # configure

Enter configuration commands, one per line. End with CNTL/Z.

(config)# username <username> password<newpassword> (config)#exit

**3.** Create a new user (if desired):

# configureEnter configuration commands, one per line. End with CNTL/Z.

(config)# username <newusername> password <newpassword> role [networkoperator|network-admin|vdc-admin|vdc-operator] (config)#exit

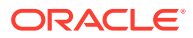

**4.** Verify the account changes by exiting the ssh session (type exit) and repeat step 1.

# exit

Connection to <switchIP address> closed.

\$ ssh <newusername>@<switchIP address>

User Access Verification Password: <newpassword>

Cisco Nexus Operating System (NX-OS) SoftwareTAC support: [www.cisco.com/tac](https://www.cisco.com/c/en/us/support/index.html)

<switchname>#

**5.** Delete an unrequired user account:

# configureEnter configuration commands, one per line. End with CNTL/Z.

(config)# no username <username>

(config)#exit

**6.** Change the enable secret: (config)# enable secret <newenablepassword>

(config)# exit

**7.** Save the configuration changes:

# copy running-config startup-config

100%

Copy complete, now saving to disk (please wait)...

Copy complete.

### **Note:**

**Recommendation: Change TOR passwords before placing site into service**. The TOR switch credentials show the changed prior to placing the site into service.

**Recommendation: Use Strong Passwords**.The Network Administrator must choose complex TOR Switch passwords as per their organization's security guidelines.

### **Procedure 2: Setting Enclosure Switch Credentials**

This procedure is used to set the credentials on the HP enclosure switch as deployed with the bare metal deployment option. Steps for creating and deleting accounts and for setting account passwords is given below. For additional information, refer to: HP commands to configure enclosure switch username and password.

**Setting Enclosure Switch Credentials**

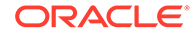

**1.** Login to the HP enclosure switch (from the bastion host): \$ ssh <username>@< switchIP address>

Copyright (c)2010-2017Hewlett Packard Enterprise Development LP \*\* Without the owner's prior written consent, \*\* no decompiling or reverse-engineering shall be allowed. <switchname> <switchname> sysSystem View:returnto User View with Ctrl+Z.

**2.** Change the password for the current username:

```
[switchname]local-user <username>class <currentclass> 
[switchname-luser-manage-<username>]password simple <newpassword> 
[switchname-luser-manage-<username>]quit
```
**3.** Create a new user account:

[switchname]local-user <newusername>class[manage|network]

#### New local user added

```
[switchname-luser-manage-<newusername>]password simple <newpassword>
[switchname-luser-manage-<newusername>]quit
```
**4.** Delete the user account that is not required:

[switchname]undo local-user <username>class <currentclass>

**5.** Delete the user account that is not required:

[switchname]undo local-user <username>class <currentclass>

**6.** Save the configuration changes:

```
[switchname]save 
The current configuration will be written to the device. Are you 
sure? [Y/N]: y 
Please input the file name(*.cfg)[flash:/<filename>] 
(To leave the existing filename unchanged, press the enter key): 
flash:/<filename> exists, overwrite? [Y/N]: yValidating file. 
Please wait... 
Saved the current configuration to mainboard device successfully. 
Slot1: 
Save next configuration file successfully. 
[switchname] 
[switchname]save 
The current configuration will be written to the device. Are you 
sure? [Y/N]: y 
Please input the file name(*.cfg)[flash:/<filename>] 
(To leave the existing filename unchanged, press the enter key): 
flash:/<filename> exists, overwrite? [Y/N]: yValidating file. 
Please wait...
```
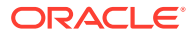

```
Saved the current configuration to mainboard device successfully. 
Slot1: 
Save next configuration file successfully. 
[switchname]
```
### **Note:**

### **Recommendation: Set Enclosure Switch Credentials before Placing Into Service**

The HP Enclosure switch credentials show be changed prior to placing the site into service.

### **Recommendation: Use Strong Passwords**

The Network Administrator must choose complex Enclosure Switch passwords as per their organization's security guidelines.

#### **1.2 Hosting Environment Security Recommendations and Procedures**

The best way to keep your CNE environment secure is to keep it up-to-date. New OC-CNE releases are typically released every 2 months. The OC-CNE upgrade is not service affecting and will typically install newer versions of:

- Host OSs
- Kubernetes and associated containers
- DB-Tier binaries
- Common service containers

The upgrade process ensures that the uplifts do not affect active service. Refer [Cloud](https://docs.oracle.com/en/industries/communications/cloud-native-core/2.2.0/cne_upgrade/index.html) [Native Environment \(OC-CNE\) Upgrade Guide](https://docs.oracle.com/en/industries/communications/cloud-native-core/2.2.0/cne_upgrade/index.html) for more details.

### **Repository Management Recommendations**

### **System Update (YUM) Recommendations**

Recommendation: **Keep central yum repositories up to date**.

Keep central repositories up-to date with latest yum packages; yum updates are performed on-site whenever a fresh install or upgrade is performed. An up-to date yum repository will help ensure that fixes for all publish vulnerabilities are applied.

### **Docker Repository Recommendations**

Recommendation: **Scan docker image repositories regularly**.

Scan your docker image repositories regularly using a tool such as clair or anchoreengine. All images are scanned and vulnerabilities assessed at product development time, but new exploits /vulnerabilities may be reported/fixed later. Scan tools typically use a database of known vulnerabilities - refer to tool vendor for instructions on creating off-line (internet isolated) vulnerability databases.

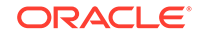

#### **1.3 Credential Management Procedures**

#### **Procedure 1: Setting HP Onboard Administrator (OA) Credentials.**

This procedure is used to set the credentials on the HP Onboard Administrator as deployed with the bare metal deployment option. Steps for creating and deleting accounts and for setting account passwords is shown. For additional information, please refer to: HP commands to configure OA username and password.

**1.** Login to the OA:

\$ ssh <username>@<OA address>

WARNING: This is a private system. Do not attempt to login unless you are anauthorized user. Any authorized or unauthorized access and use may be monitored and can result in criminal or civil prosecution under applicable law .

```
Firmware Version: 4.85 
Built:04/06/2018@06:14OA 
 Bay Number:1 
OA Role: Active 
<username>@<OA address>'s password: <password> 
HPE BladeSystem Onboard Administrator 
(C) Copyright 2006-2018 Hewlett Packard Enterprise Development LP 
Type 'HELP' to display a list of valid commands. 
Type 'HELP <command>' to display detailed information about a 
specific command. 
Type 'HELP HELP' to display more detailed information about the 
help system. 
OA-A45D36FD5FB1>
```
**2.** Change the current password:

```
OA-A45D36FD5FB1> set password <newpassword> 
Changed password for the"<username>"user account. 
OA-A45D36FD5FB1>
```
**3.** Add new user:

```
OA-A45D36FD5FB1> add user <newusername> 
New Password: < newpassword>
Confirm : < newpassword>
User"<newusername>"created. 
You may set user privileges with the 'SET USER ACCESS' and 'ASSIGN' 
commands. 
OA-A45D36FD5FB1> set user access <newusername> [ADMINISTRATOR|
OPERATOR|USER] "<newusername>" 
has been given [administrator|operator|user] level privileges.
```
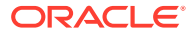

**4.** Assign full access to the enclosure for the user:

```
OA-A45D36FD5FB1> assign server all <newusername> 
<newusername> has been granted access to the valid requested bay
(sOA-A45D36FD5FB1> assign interconnect all <newusername> 
<newusername> has been granted access to the valid requested 
bay(s)OA-A45D36FD5FB1> assign oa <newusername> 
<newusername> has been granted access to the OA.
```
#### **5.** Verify the new account

```
OA-A45D36FD5FB1> exit 
Connection to <OA address> closed.
[bastion host]# ssh <newusername>@<OA address> 
WARNING: This is a private system. Do not attempt to login unless 
you are unauthorized user. 
Any authorized or unauthorized access and use may be monitored and 
can result in criminal or 
civil prosecution under applicable law. 
Firmware Version : 4.85 
Built : 04/06/2018 @ 06:14 
OA Bay Number : 1 
OA Role : Active 
<newusername>@<OA address>'s password: <newpassword> 
HPE BladeSystem Onboard Administrator 
(C) Copyright 2006-2018 Hewlett Packard Enterprise Development LP 
Type 'HELP' to display a list of valid commands. 
Type 'HELP <command>' to display detailed information about a 
specific command. 
Type 'HELP HELP' to display more detailed information about the 
help system. OA-A45D36FD5FB1>
```
**6.** Delete the user account:

OA-A45D36FD5FB1> remove user <username> Entering anything other than 'YES' will result in the command not executing. Are you sure you want to remove testuser1? yes User"<username>"removed.

### **Procedure 2: Setting HP Integrated Lights Out Manger (ILO) Credentials**

This procedure is used to set the credentials on the HP Integrated Lights Out Managers as deployed with the bare metal deployment option. Steps for creating and deleting accounts and for setting account passwords is shown.

**1.** Login to the iLO:

\$ ssh <username>@<iLO address>

```
<username>@<iLO address>'s password: <password>User:<username>
logged-in to ...(<iLO address> / <ipv6 address>)
iLO Advanced2.61at Jul272018
```
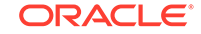

```
Server Name: <server name>
Server Power: On 
</>hpiLO->
```
**2.** Change the current password:

```
</>hpiLO-> set /map1/accounts1/ <username> password= <newpassword> 
status=0 
status_tag=COMMAND COMPLETED 
Tue Aug2013:27:082019 
</>hpiLO->
```
**3.** Create a new user account:

```
</>hpiLO-> create /map1/accounts1 username= <newusername> password= 
<newpassword> 
group=admin,config,oemHP_rc,oemHP_power,oemHP_vm 
status=0 
status_tag=COMMAND COMPLETED 
Tue Aug2013:47:562019 
User added successfully.
```
**4.** Verify the new user account:

```
</>hpiLO-> exit 
status=0 
status_tag=COMMAND COMPLETED 
Tue Aug2013:30:522019CLI session stoppedReceived disconnect from 
<iLO address> port22:11: Client Disconnect 
Disconnected from <iLO address> port22 
[bastion host]# ssh <newusername>@<iLO address> 
<newusername>@<iLO address>'s password: <newpassword> 
User:<newusername> logged-in to ...(<iLO address> / <ipv6 address>) 
iLO Advanced2.61at Jul272018 
Server Name: <server name>Server 
 Power: On</>hpiLO->
```
**5.** Delete an unneeded account:

```
</>hpiLO-> delete /map1/accounts1/ <username> 
status=0 
status_tag=COMMAND COMPLETED 
Tue Aug2013:59:042019 
User deleted successfully.
```
### **Procedure 3: Setting Root Passwords for All Cluster Nodes**

The procedure to reset the root account requires that the administrator login to each and every server.

To reset the root account, for each and every server in the cluster perform the following steps:

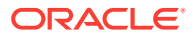

<span id="page-56-0"></span>**1.** Login to the next server:

\$ ssh admusr@ <cluster server IP>

**2.** Perform the root password change:

\$ sudo passwd root

New password: < new password> Retype new password: < new password> Retype new password: < new password>

**3.** Repeat steps 1 - 2 for each and every server in the cluster.

### **Note:**

The administrator (admusr) account is provided without a usable password hash. Thus requiring the use of SSH keys to access the account. The SUDO users access is configured without the requirement of a password. If you would like to enable the SUDO passwords for the administrator, you also need to assign a password to the administrator account using a procedure very similar to the one outlined above.

### **Procedure 4: Updating admusr SSH Keys for All Cluster Nodes**

There are two sets of SSH keys used in a deployed cluster - the key used to access the bastion host, and the key used to access the cluster servers. These key-pairs are generated at install time and are only usable on the cluster they were generated for. The public key portion of the bastion host key pair is typically provided to administrators who will manage the cluster. The key pair used to access the cluster servers should kept local to the cluster:

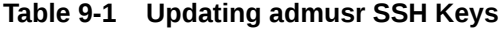

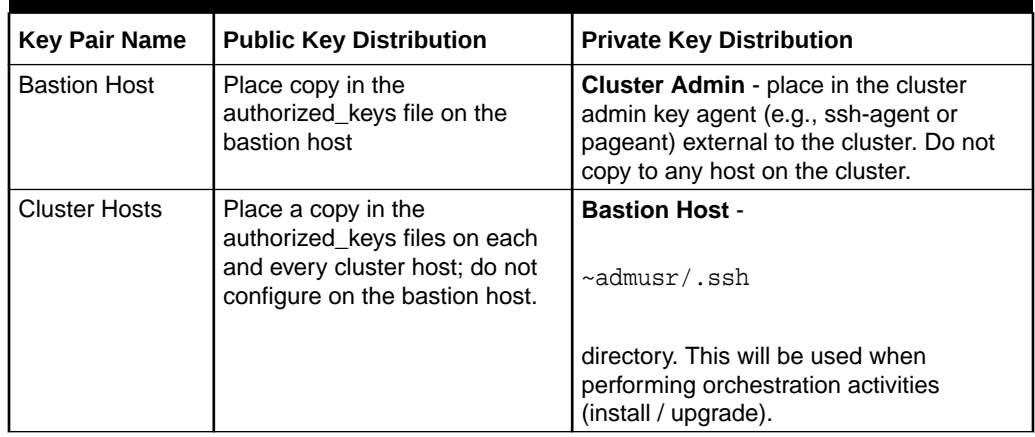

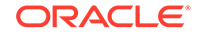

To replace either of these key pairs starts with an openssh request to generate a new keypair:

```
ssh-keygen -b 4096 -t rsa -C "New SSH Key" -f
      .ssh/new occne id rsa -q -N ""
```
This command generates the following key pair:

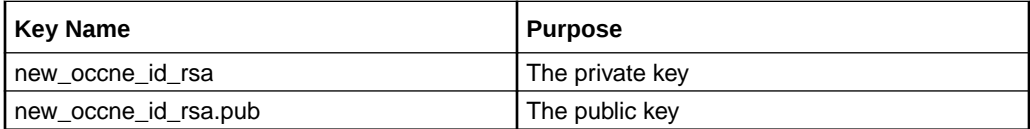

**Update the bastion host keys**

**1.** Login to the bastion host and generate a new key pair using the ssh-keygen command show above.

```
$ ssh-keygen -b 4096 -t rsa -C "New
             Bastion Key" -f ~/.ssh/new_occne_id_rsa -q -N
    "''
```
- **2.** Copy the private key portion of the key off cluster and make it available to your ssh agent of choice or store it in the .ssh directory of your client machine. See instructions for your specific SSH client (e.g., putty or openssh)
- **3.** Add the new public key to the authorized key file on the bastion host:

```
$ cat ~/.ssh/new_occne_id_rsa.pub >>
    ~/.ssh/authorized_keys
```
**4.** Confirm the permissions of the .ssh directory and files:

```
$ 1s - la \sim / .sshtotal 32
drwx------. 2 admusr admusr 4096 Feb 25 15:48 .
drwx------. 42 admusr admusr4096 Feb 24 15:14 ..
-rw-------. 1 admusr admusr 796 Jan 28 14:43 authorized_keys
-rw-------. 2 admusr admusr 545 Feb 12 13:58 config
-rw------. 1 admusr admusr 3239 Feb 25 15:48 new occne id rsa
-rw-r--r–. 1 admusr admusr 737 Feb 25 15:48 new_occne_id_rsa.pub
```
In general, the .ssh directory should be mode 700 and the files under that directory should be mode 600

- **5.** Confirm that the new key works; remove the old key from your ssh client's agent (see instructions for your client), and confirm that you can still login.
- **6.** Assuming that you were able to login using the new key pair, remove the old key pair from the authorized\_keys file using your favorite editor.

In general, the authorized keys file should at this point have two keys in it - the old one and the new one. The new one should be at the bottom.

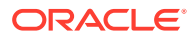

### <span id="page-58-0"></span>**General Security Administration Recommendations and Procedures**

### **Note:**

**Recommendation:** Record configuration changes

Note that in a disaster recovery scenario, Oracle provided procedures will only restore base system behavior (they will not include restoration of an special configurations or tweaks). We recommend that all post-delivery customization be logged or automated using tools such as Ansible.

#### **Password Policy Administration Procedures**

In general, the host environments use a user account named **admusr** which is not configured with a password; the only way to access this account is using SSH keys. We recommend using SSH keys rather than passwords for all non-root accounts. The root account cannot be accessed via ssh; the only access is via the console. For this account, we recommend setting a password and storing it off-site to be used only for break-glass console access to the host.

### **User Administration Recommendations**

Customers may want to create additional accounts to manage separate concerns (Example: a **dbadmin** account, a **k8sadmin** account, etc). This can be done using normal linux user administration procedures.

### **SSHD Policy Administration Procedures**

Customers may want to create augment the standard sshd configuration to perform additional hardening; this can be done using normal linux ssh administration procedures. Note that in a disaster recovery scenario, Oracle provided procedures will only restore base system behavior (they will not include restoration of an special configurations or tweaks).

### **Note:**

**Recommendation**: Review changes with Oracle Support

We recommend reviewing any planned changes to sshd configuration with your Oracle Support contact. Improper sshd configuration can either open the system up to attacks or prevent proper system operation.

### **Auditd Policy Administration Procedures**

Customers may want to augment the standard auditd configuration to perform additional monitoring; this can be done using normal linux auditd administration procedures. Place all customizations in a seperate file in the /etc/audit/rules.d directory; do not modify any of the other existing audit configuration files

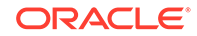

# <span id="page-59-0"></span>A Cloud Native Core Network Port Flows

### **Network Port Flows**

- Cluster IP addresses are reachable outside of the cluster and are typically assigned via a Network Load Balancer
- Node IP addresses are reachable from the bastion host (and may be exposed outside of the cluster)

### **OC-CNE Port Flows**

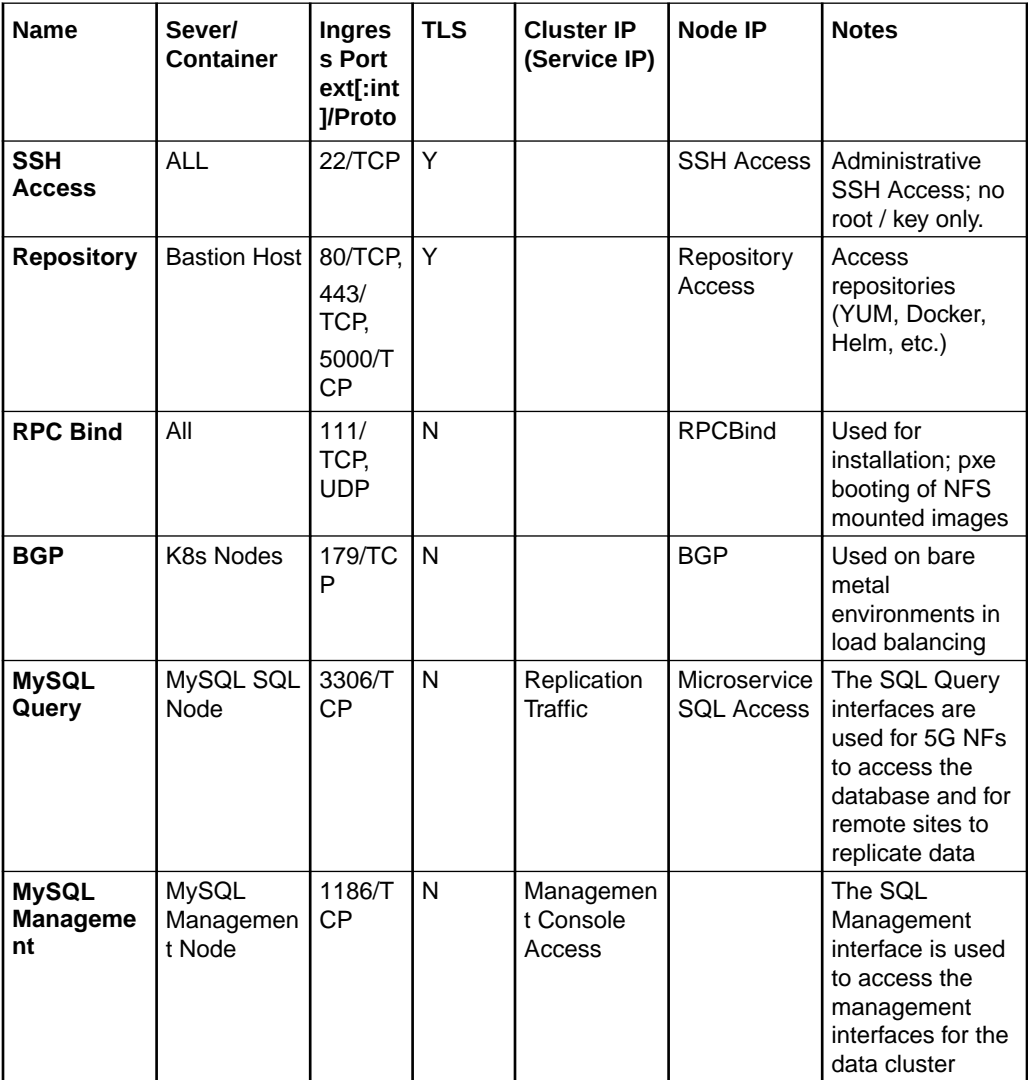

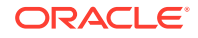

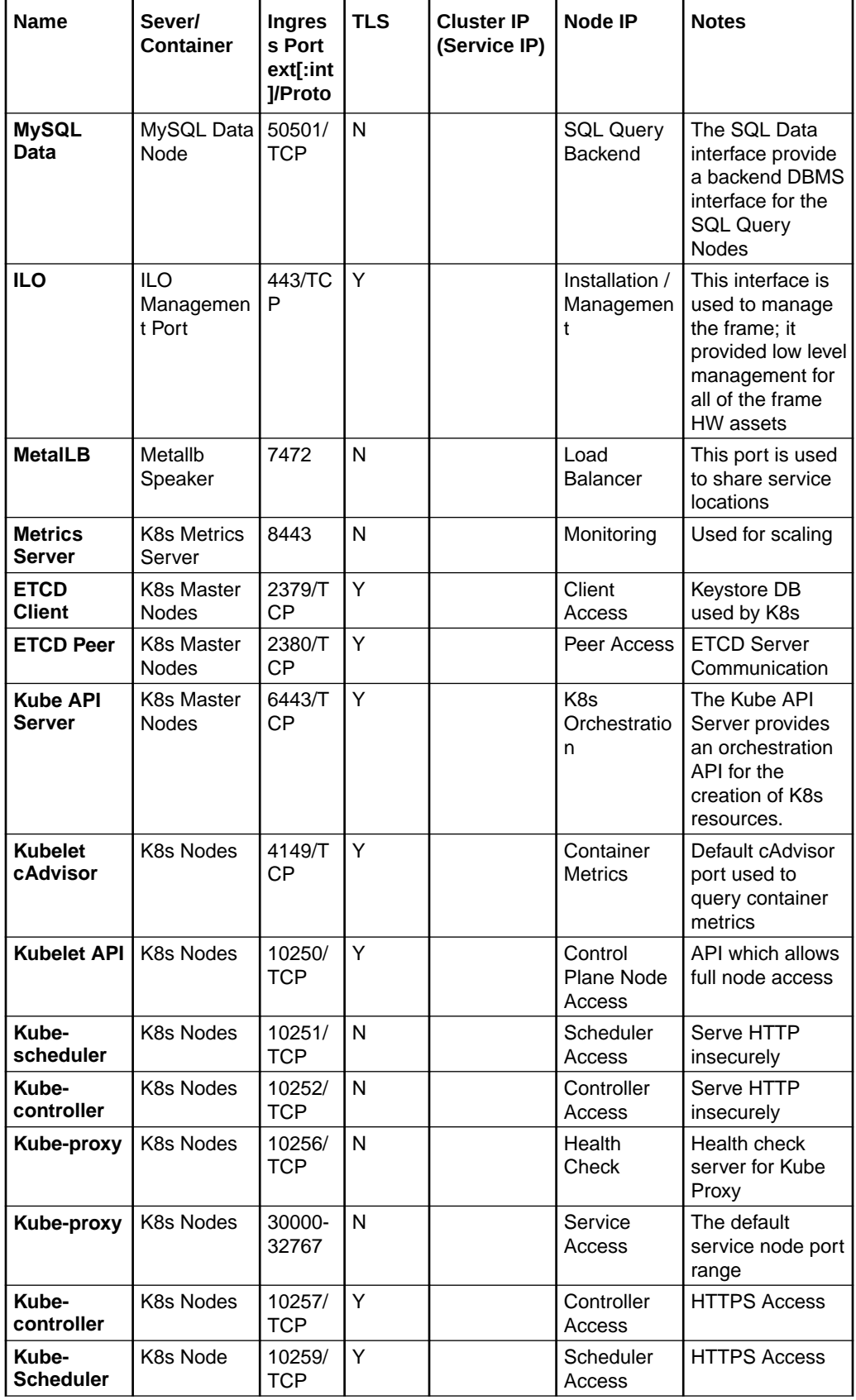

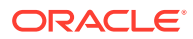

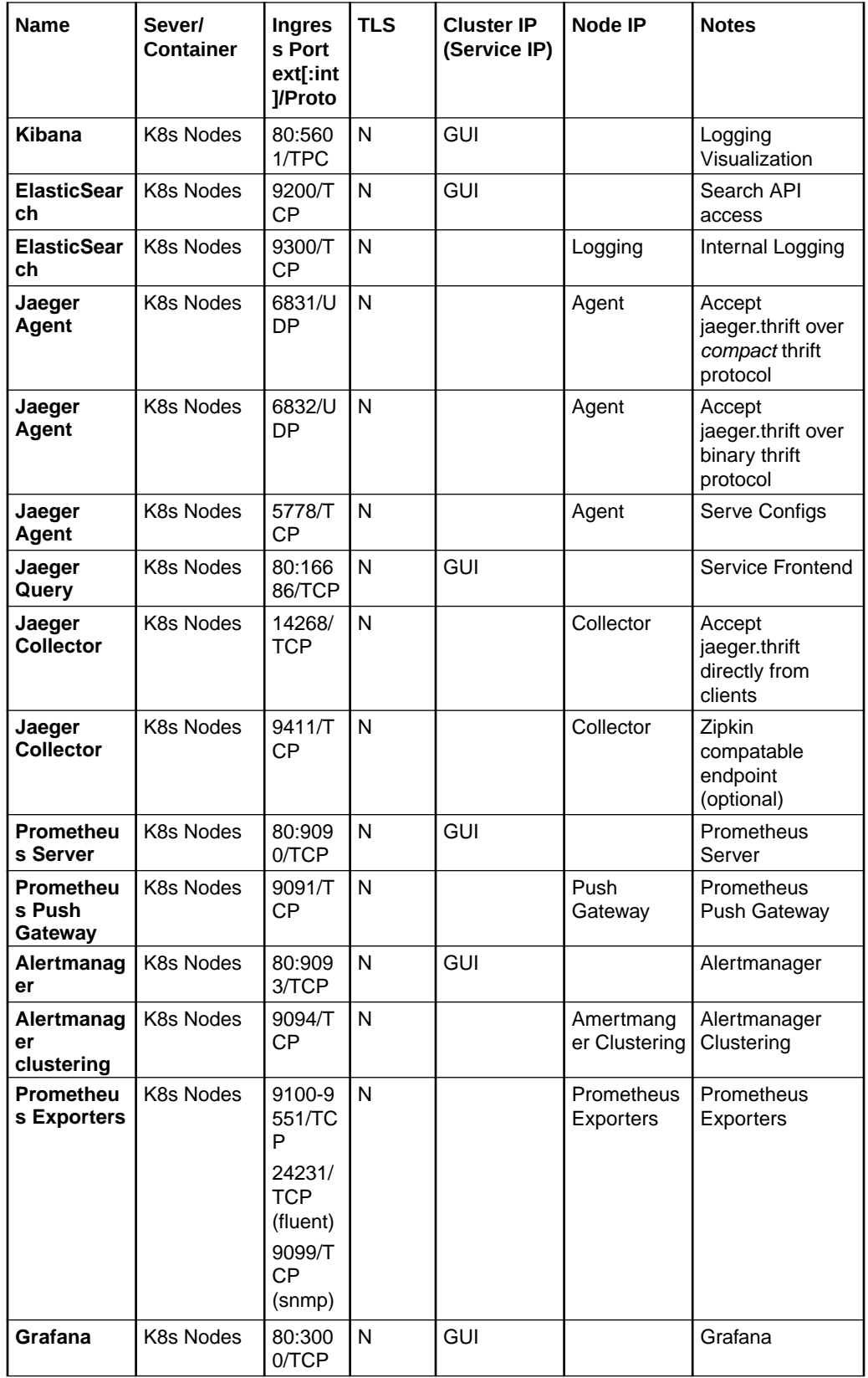

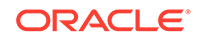

### <span id="page-62-0"></span>**NF Port Flows**

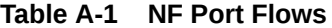

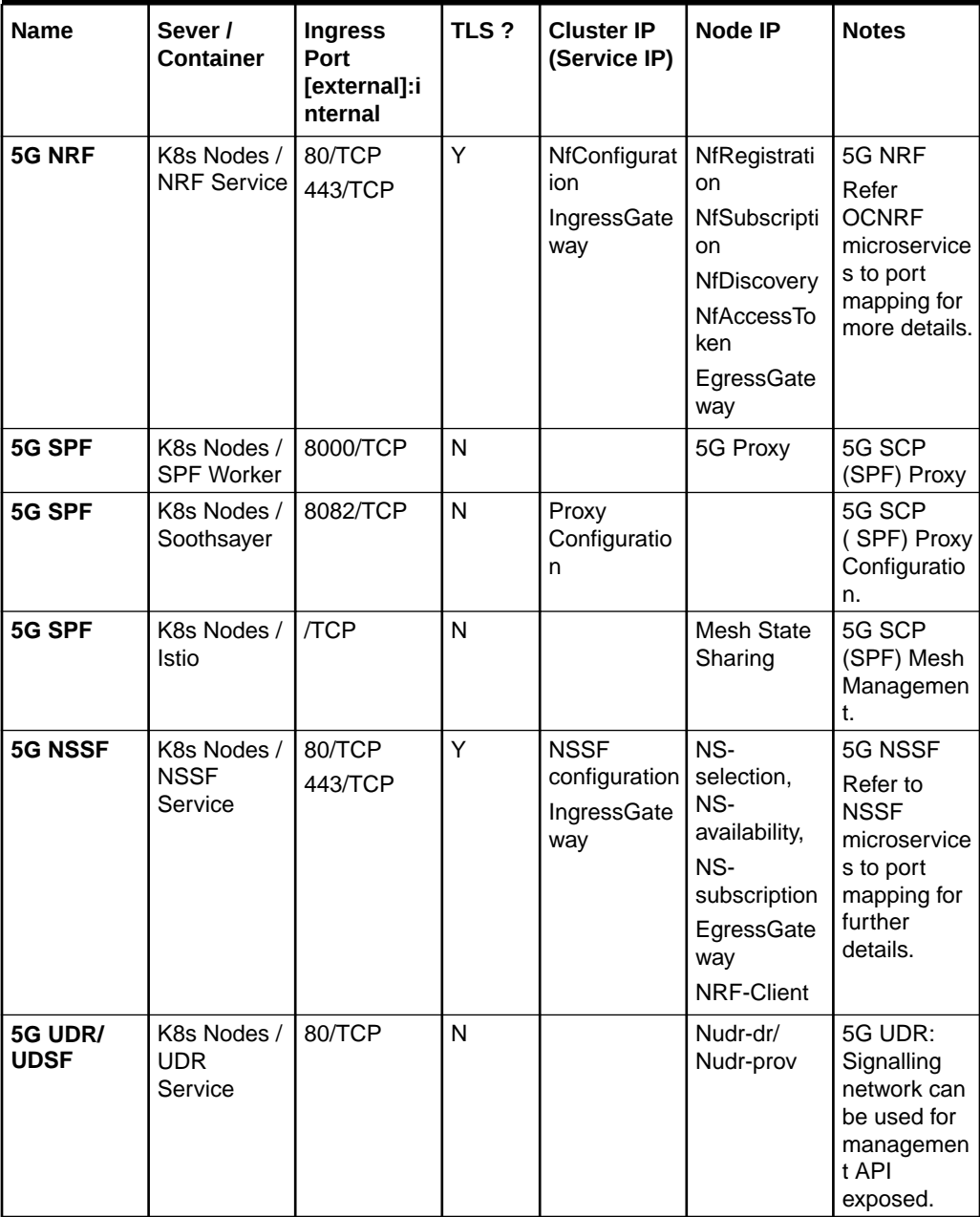